/ Perfect Charging / Perfect Welding / **Solar Energy**

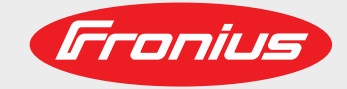

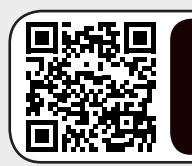

www.youtube.com/FroniusSolar LEARN MORE WITH OUR HOW-TO VIDEOS

### **Fronius Smart Meter TS 5kA-3**

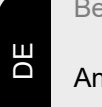

Bedienungsanleitung

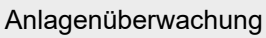

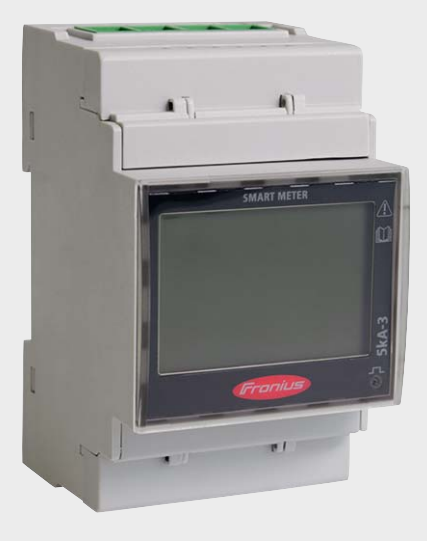

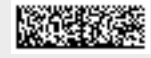

42,0426,0348,DE 005-28072020

Fronius prints on elemental chlorine free paper (ECF) sourced from certified sustainable forests (FSC).

## **Inhaltsverzeichnis**

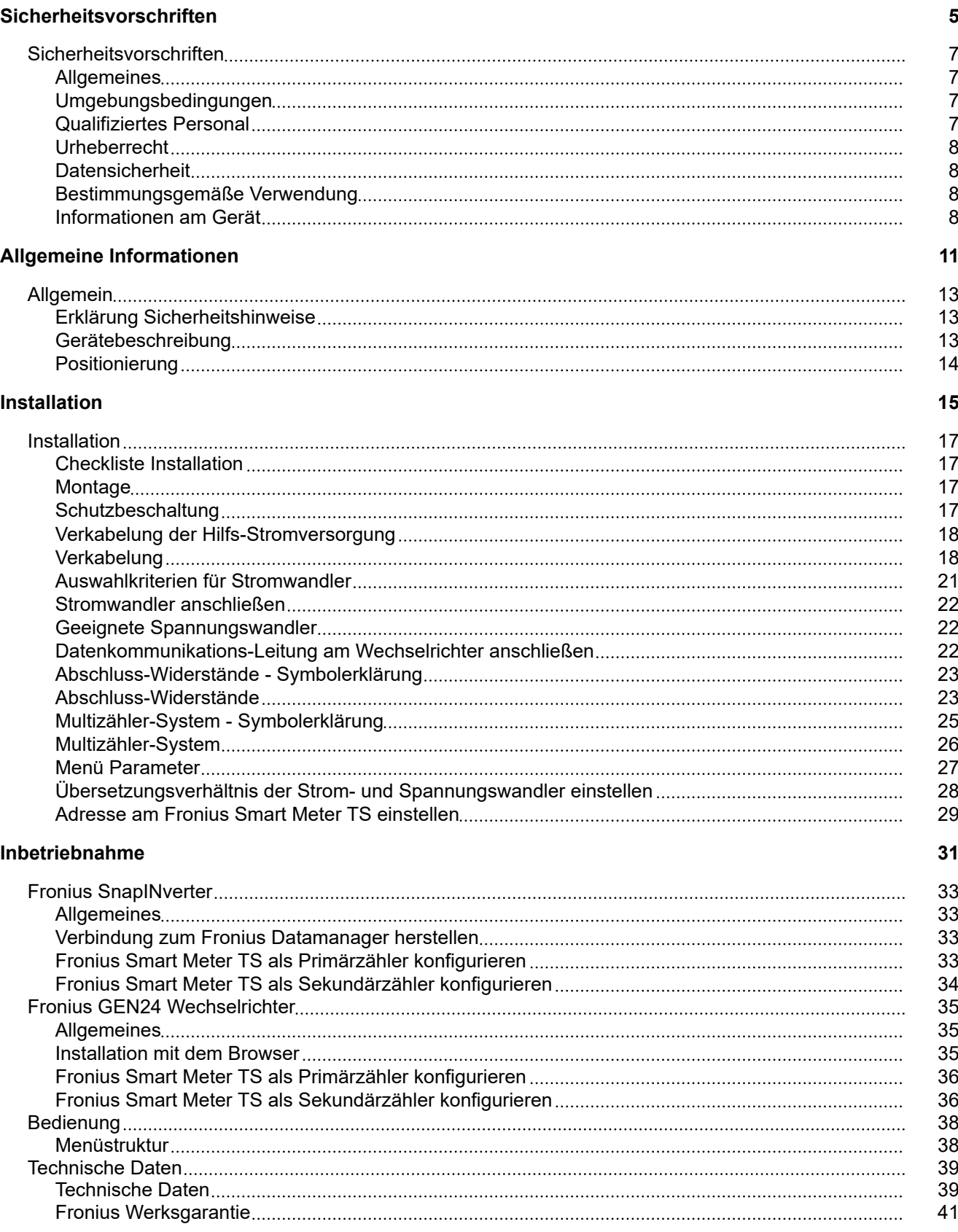

# <span id="page-4-0"></span>**Sicherheitsvorschriften**

## <span id="page-6-0"></span>**Sicherheitsvorschriften**

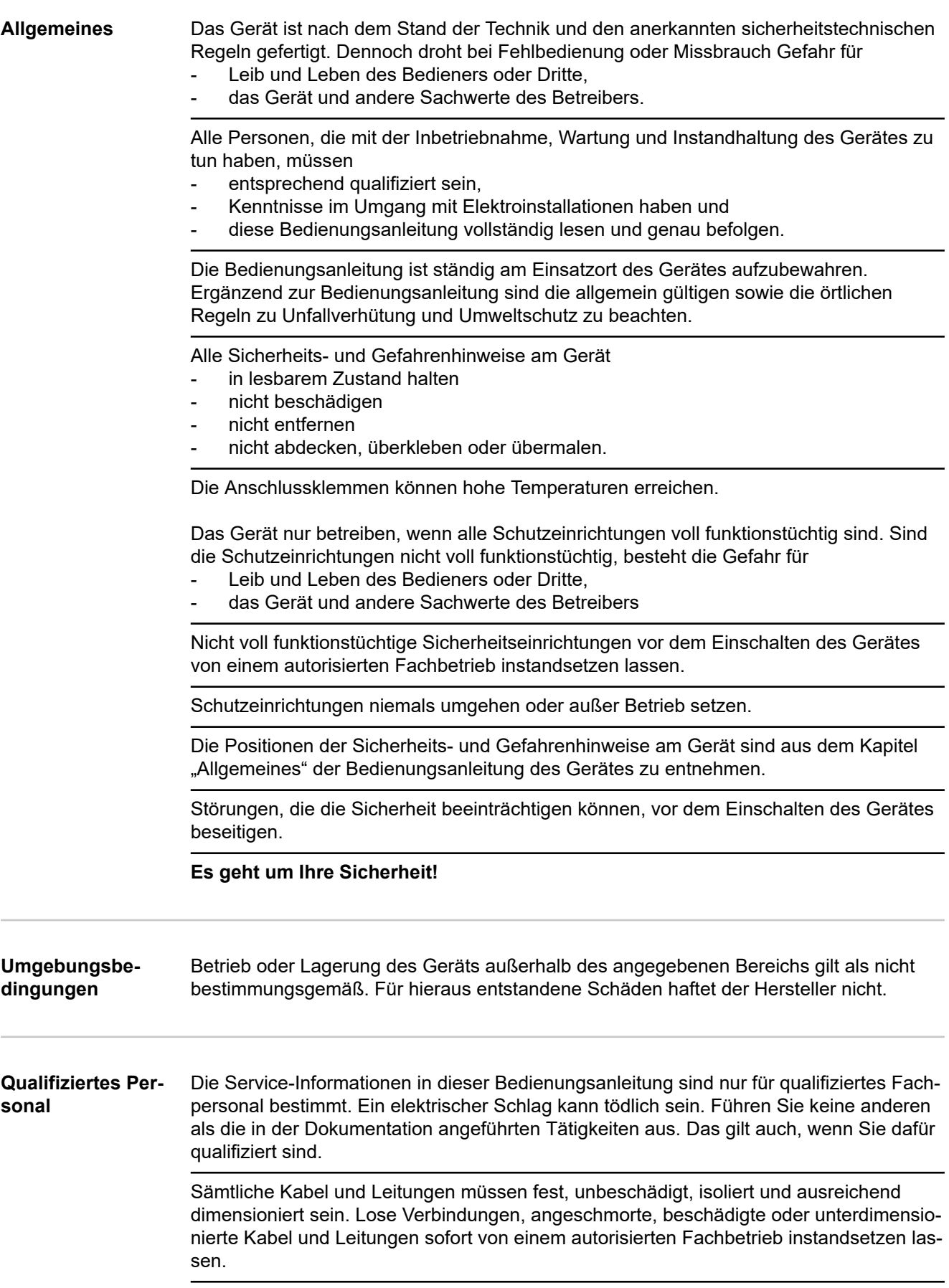

Wartung und Instandsetzung dürfen nur durch einen autorisierten Fachbetrieb erfolgen.

<span id="page-7-0"></span>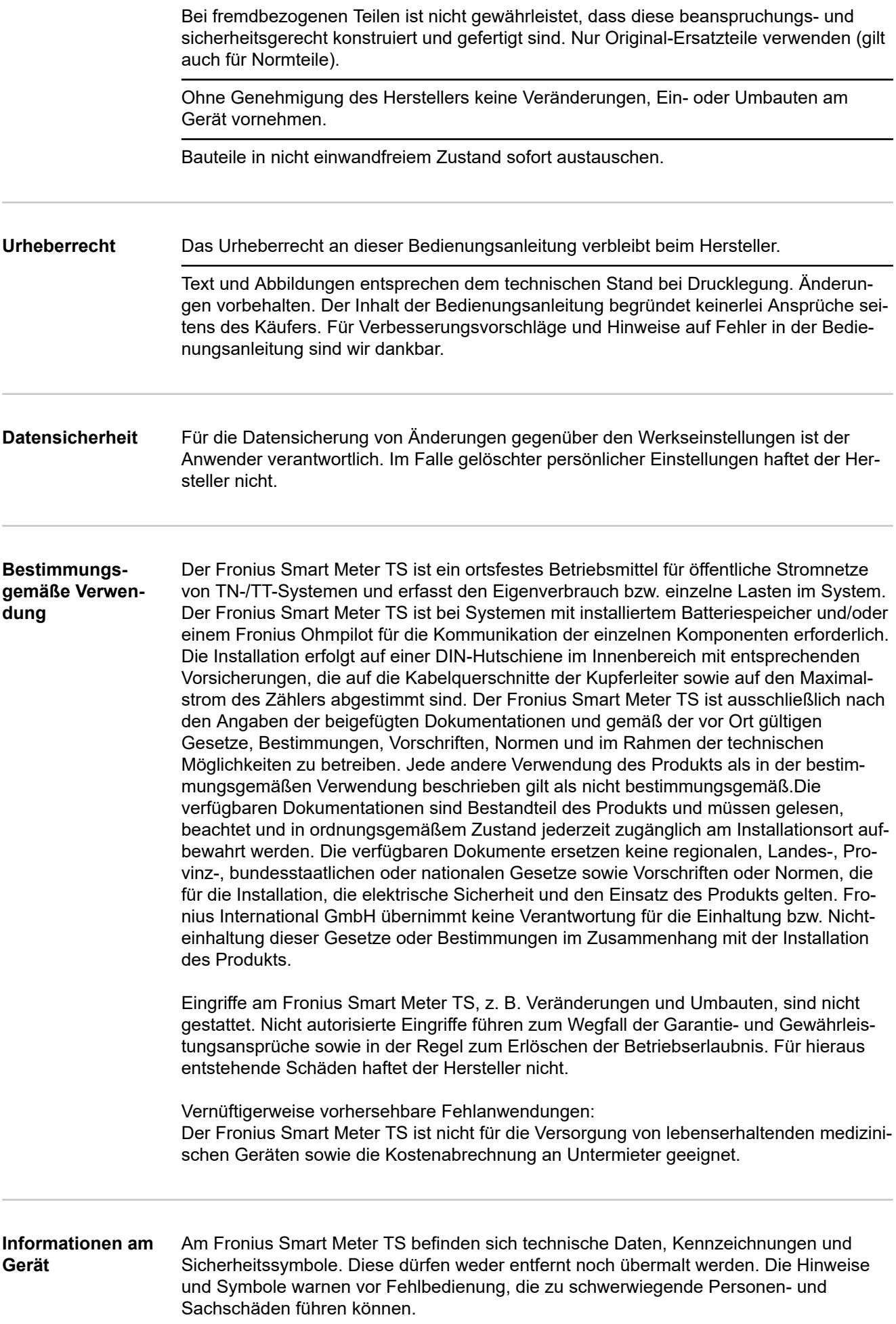

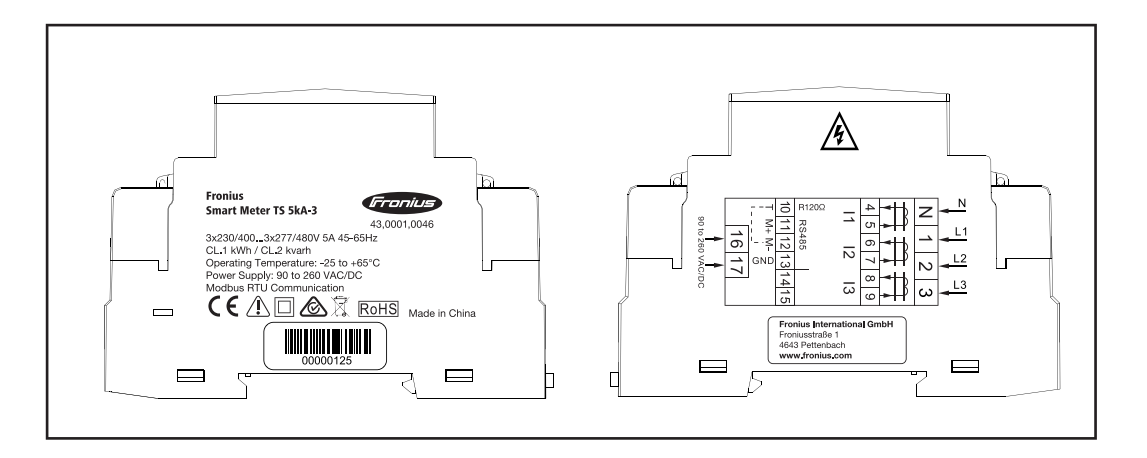

#### **Kennzeichnungen:**

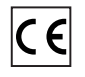

Alle erforderlichen und einschlägigen Normen sowie Richtlinien im Rahmen der einschlägigen EU-Richtlinie werden eingehalten, sodass die Geräte mit dem CE-Kennzeichen ausgestattet sind.

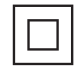

Schutzisoliert (Schutzklasse II)

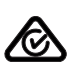

RCM (Regulatory Compliance Mark)

Alle entsprechenden Regulierungsanforderungen in Australien und Neuseeland werden in Bezug auf Sicherheit und elektromagnetische Verträglichkeit sowie spezielle Anforderungen für funktechnische Geräte eingehalten.

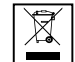

Gemäß Europäischer Richtlinie 2012/19/EU über Elektro- und Elektronik-Altgeräte und Umsetzung in nationales Recht, müssen verbrauchte Elektrogeräte getrennt gesammelt und einer umweltgerechten Wiederverwertung zugeführt werden. Stellen Sie sicher, dass Sie Ihr gebrauchtes Gerät bei Ihrem Händler zurückgeben oder holen Sie Informationen über ein lokales, autorisiertes Sammel- und Entsorgungssystem ein. Ein Ignorieren dieser EU Direktive kann zu potentiellen Auswirkungen auf die Umwelt und Ihre Gesundheit führen!

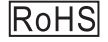

### RoHS (Restriction of Hazardous Substances)

Die beschränkte Verwendung bestimmter gefährlicher Stoffe in Elektro- und Elektronikgeräten wurde gemäß EU-Richtlinie 2011/65/EU eingehalten.

#### **Sicherheitssymbole:**

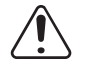

Gefahr von schwerwiegenden Personen- und Sachschäden durch Fehlbedienung.

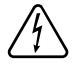

Gefährliche elektrische Spannung.

# <span id="page-10-0"></span>**Allgemeine Informationen**

<span id="page-12-0"></span>**Erklärung Sicherheitshinweise A** GEFAHR!

#### **Bezeichnet eine unmittelbar drohende Gefahr.**

Wenn sie nicht gemieden wird, sind Tod oder schwerste Verletzungen die Folge.

#### **WARNUNG!**  $\bigwedge$

#### **Bezeichnet eine möglicherweise gefährliche Situation.**

Wenn sie nicht gemieden wird, können Tod und schwerste Verletzungen die Folge sein.

#### $\sqrt{N}$ **VORSICHT!**

#### **Bezeichnet eine möglicherweise schädliche Situation.**

Wenn sie nicht gemieden wird, können leichte oder geringfügige Verletzungen sowie Sachschäden die Folge sein.

#### *HINWEIS!*

**Bezeichnet die Möglichkeit beeinträchtigter Arbeitsergebnisse und von Schäden an der Ausrüstung.**

#### **Gerätebeschreibung**

Der Fronius Smart Meter TS ist ein bidirektionaler Stromzähler zur Optimierung des Eigenverbrauchs und zur Erfassung der Lastkurve des Haushalts. Gemeinsam mit dem Fronius Wechselrichter, dem Fronius Datamanager und der Fronius Datenschnittstelle ermöglicht der Fronius Smart Meter TS eine übersichtliche Darstellung des eigenen Stromverbrauchs.

Der Zähler misst den Leistungsfluss zu den Verbrauchern oder zum Netz und leitet die Informationen über die Modbus RTU/RS485-Kommunikation an den Fronius Wechselrichter und den Fronius Datamanager weiter.

#### **VORSICHT!**  $\sqrt{N}$

#### **Sicherheitshinweise beachten und befolgen!**

Die Nichtbeachtung der Sicherheitshinweise führt zu Schaden an Mensch und Gerät.

- Die Stromversorgung ausschalten, bevor ein Netzanschluss hergestellt wird.
- Sicherheitshinweise beachten.

### <span id="page-13-0"></span>**Positionierung** Der Fronius Smart Meter TS kann an folgenden Positionen im System installiert werden:

**Positionierung am Einspeisepunkt**:

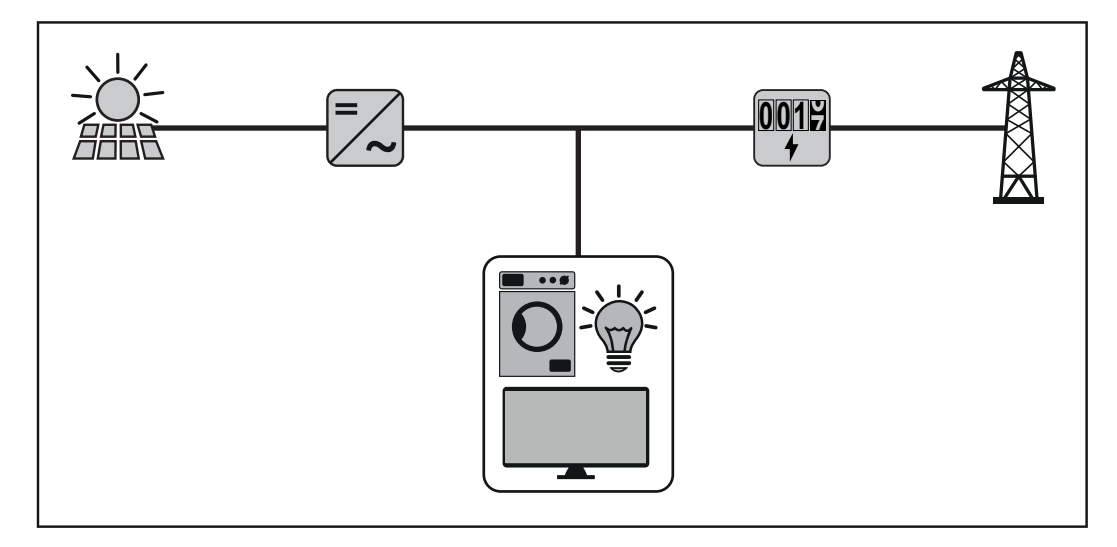

**Positionierung am Verbrauchspunkt:**

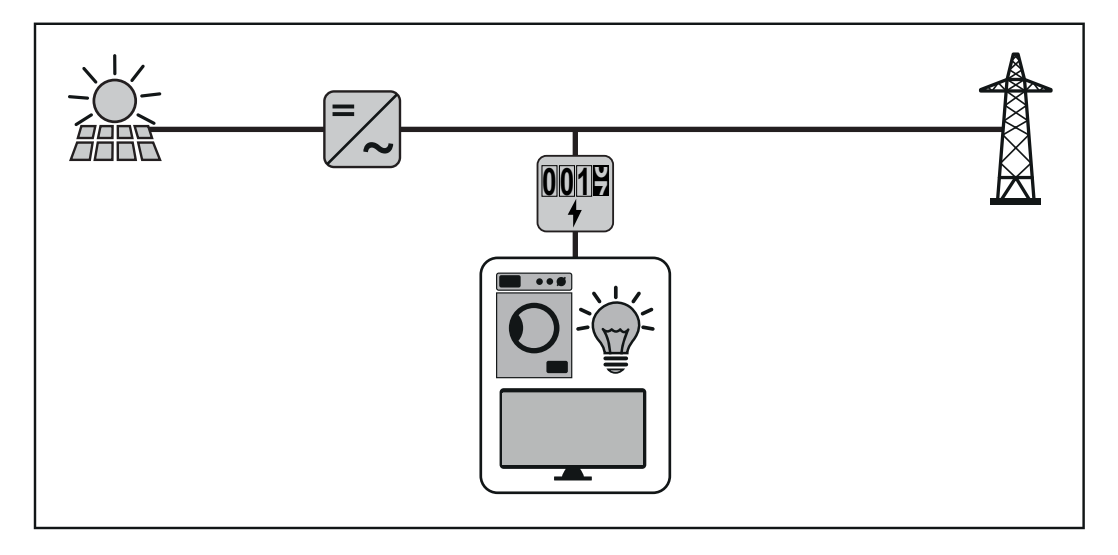

Für die Verwendung als Sekundärzähler zum Messen einzelner Verbraucher sowie Erzeuger siehe Kapitel **[Multizähler-System](#page-25-0)** auf Seite **[26](#page-25-0)**.

# <span id="page-14-0"></span>**Installation**

## <span id="page-16-0"></span>**Installation**

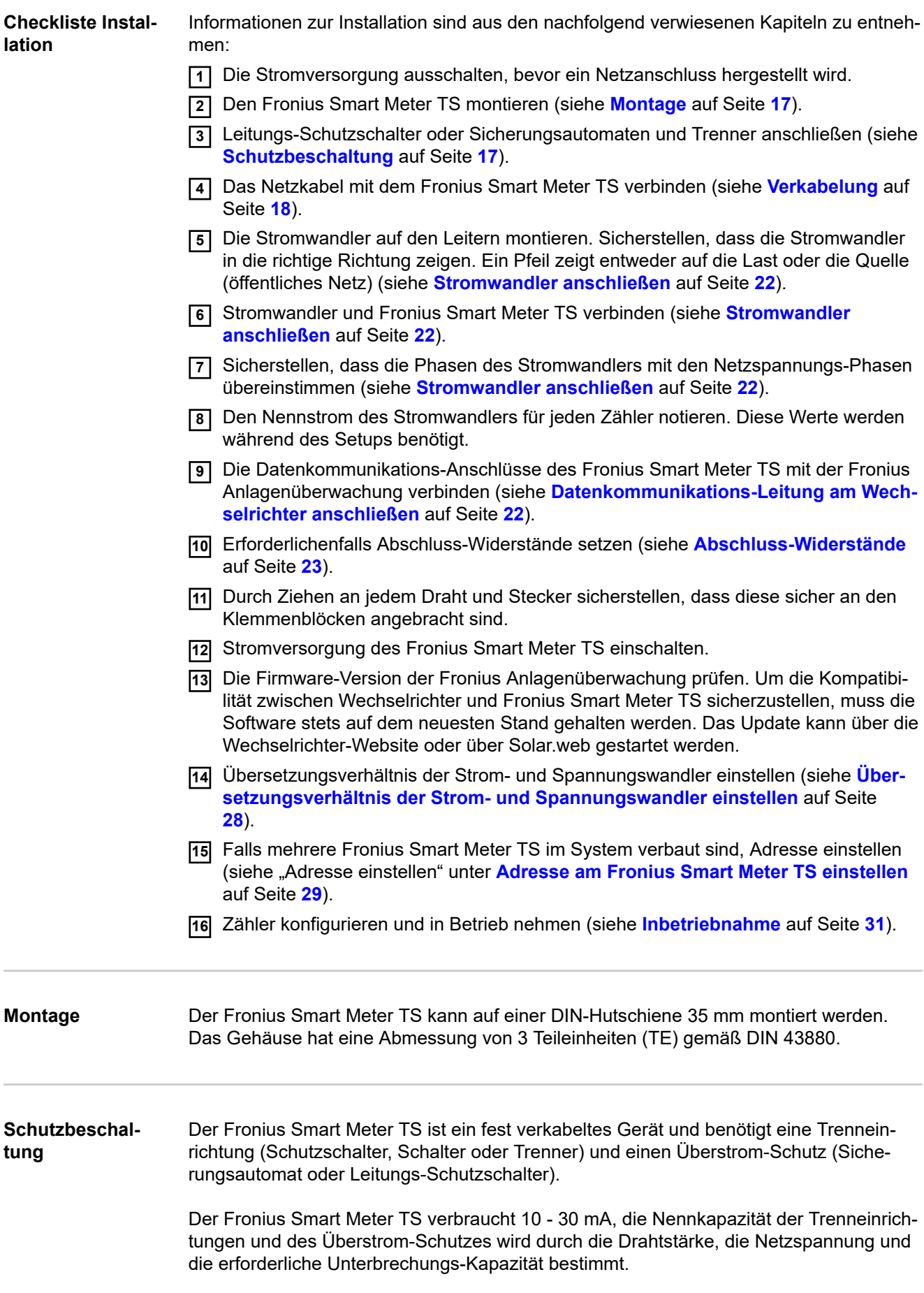

- <span id="page-17-0"></span>- Trenneinrichtungen müssen in Sichtweite und möglichst nahe beim Fronius Smart Meter TS montiert sowie einfach zu bedienen sein.
- Trenneinrichtungen müssen die Anforderungen von IEC 60947-1 und IEC 60947-3, sowie alle nationalen und lokalen Bestimmungen für elektrische Anlagen, erfüllen.
- Verbundene Leitungs‑Schutzschalter zur Überwachung von mehr als einer Netzspannung verwenden.
- Der Überstrom-Schutz muss die Netz-Anschlussklemmen mit den Bezeichnungen L1, L2 und L3, schützen. In seltenen Fällen verfügt der Neutralleiter über einen Überstrom‑Schutz, der gleichzeitig neutrale und nicht geerdete Leitungen unterbrechen muss.

#### **WICHTIG!**

**Verkabelung der Hilfs-Stromversorgung**

Für den Betrieb des Fronius Smart Meter TS wird eine Hilfs-Stromversorgung benötigt. Die Sicherung muss der Dimension der Leiter entsprechen.

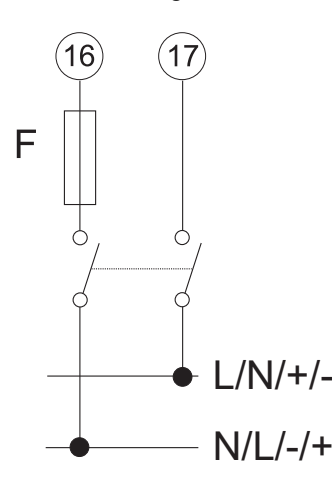

#### **Verkabelung WICHTIG!**

Vor dem Anschließen der Netzspannungs-Eingänge an den Fronius Smart Meter TS die Stromversorgung immer ausschalten.

Empfohlene Stärke der Litzen von Netzspannungsleitungen für die Anschlussklemmen des Messeingangs und Messausgangs:

- Draht: 1 4 mm<sup>2</sup>
- Empfohlenes Drehmoment: max. 0,6 Nm

Die Messeingänge der Stromwandler müssen, wie im Schaltbild eingezeichnet, einseitig geerdet werden.

Jede Spannungsleitung gemäß der untenstehenden Grafiken mit der Klemmleiste verbinden.

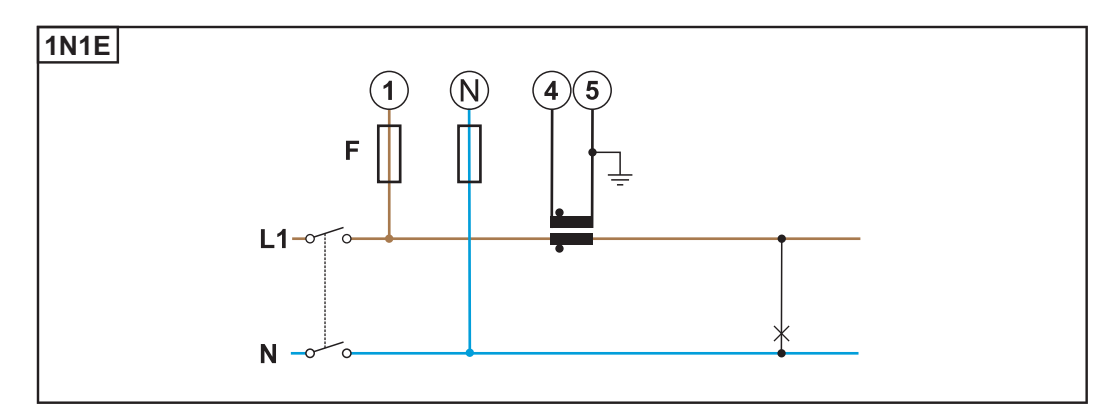

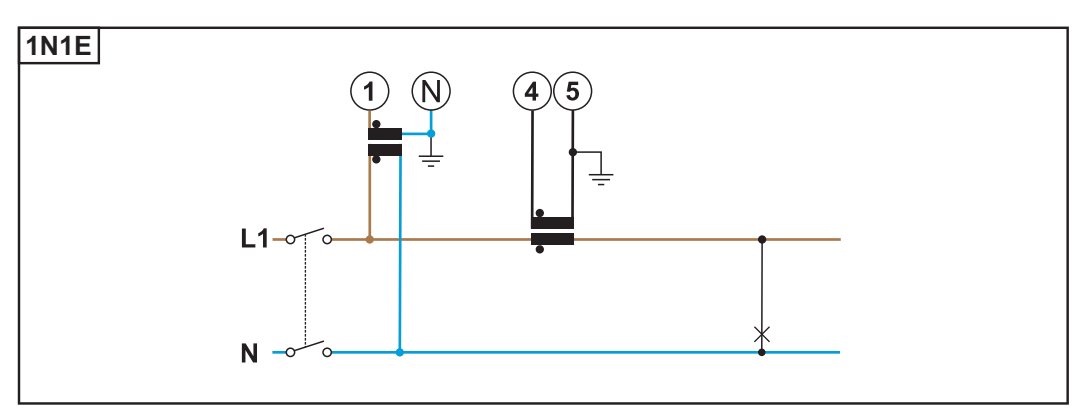

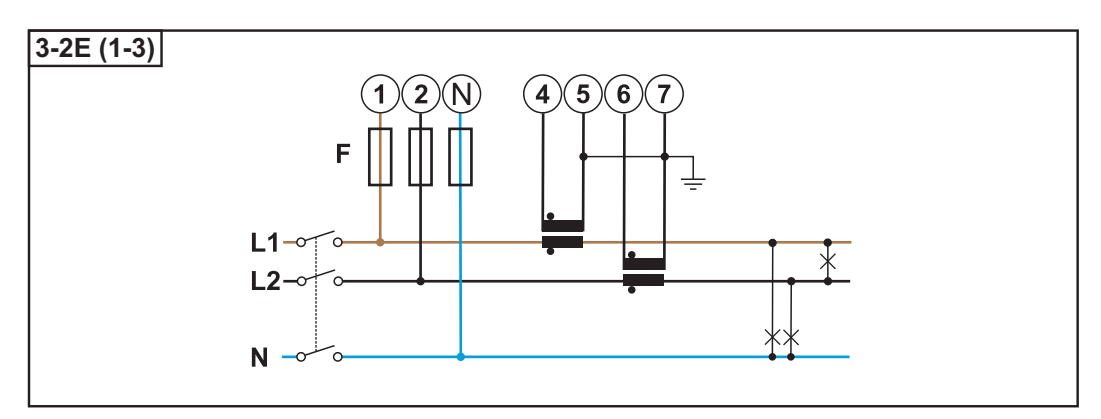

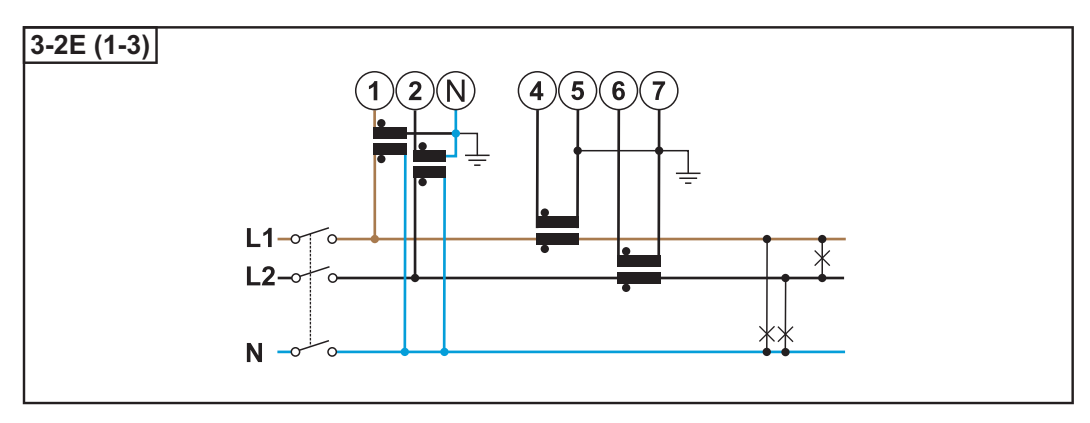

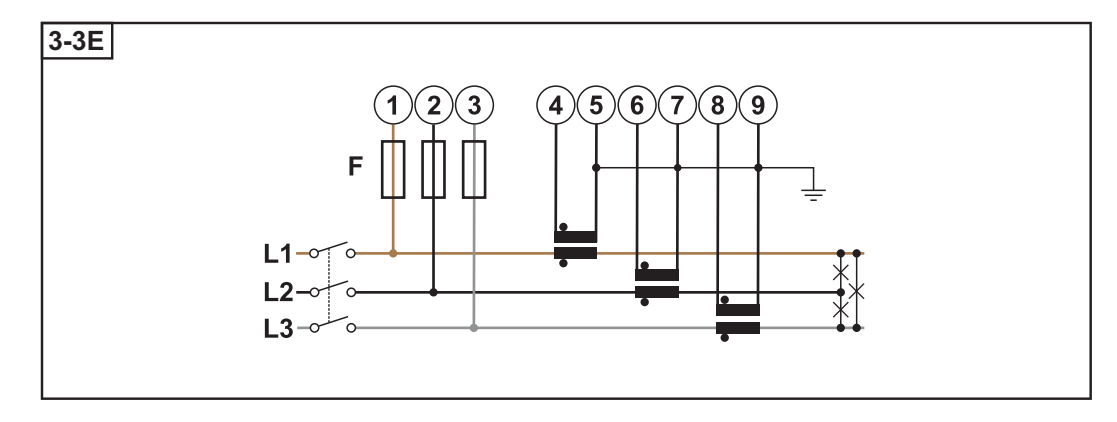

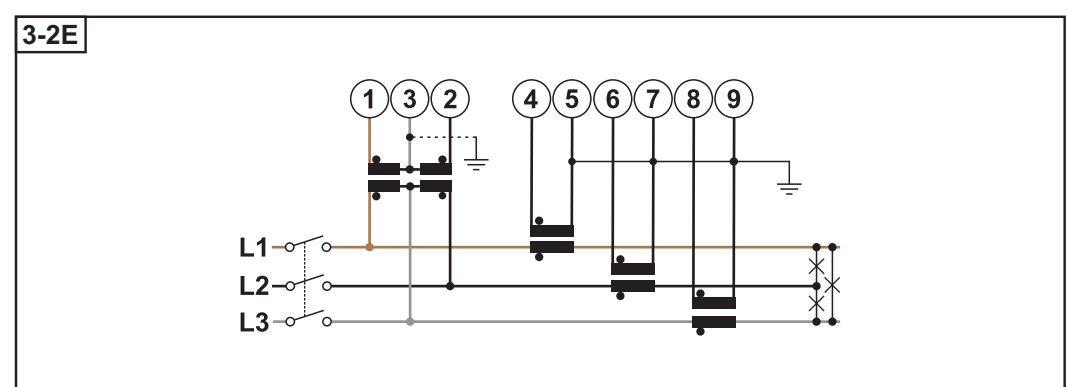

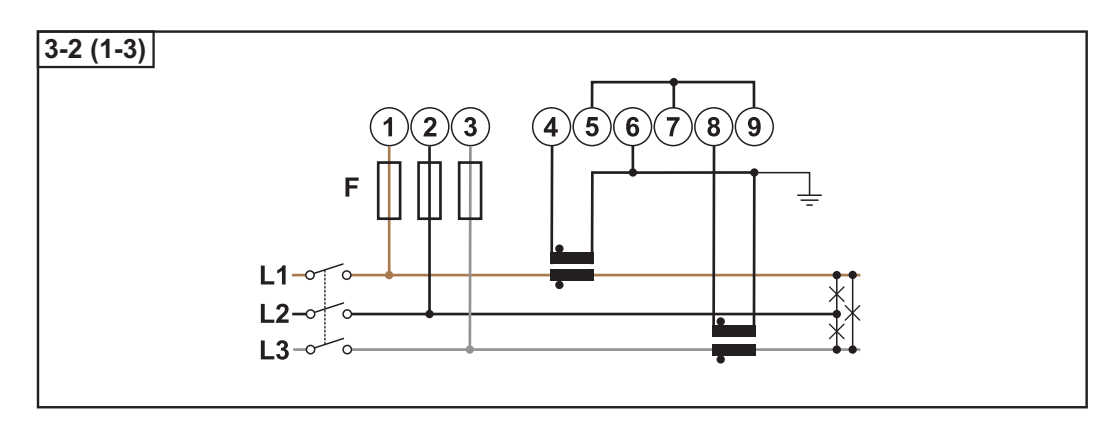

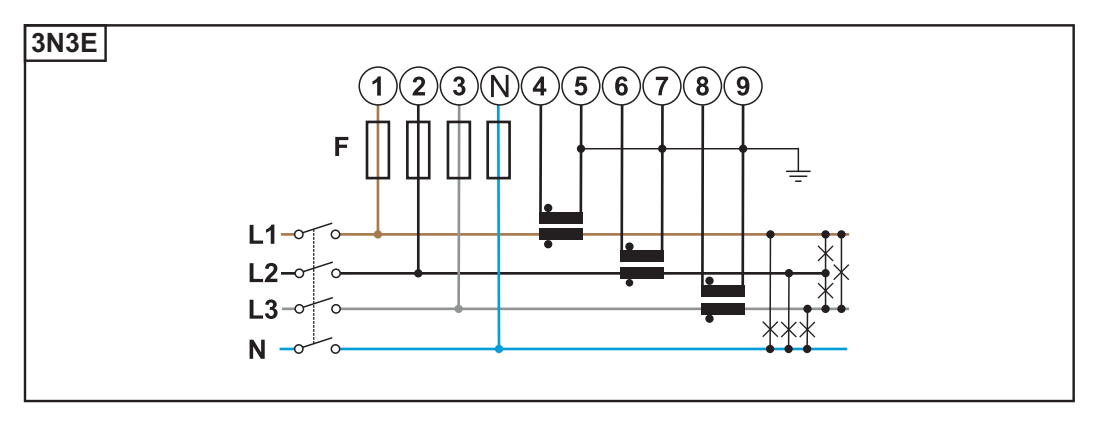

<span id="page-20-0"></span>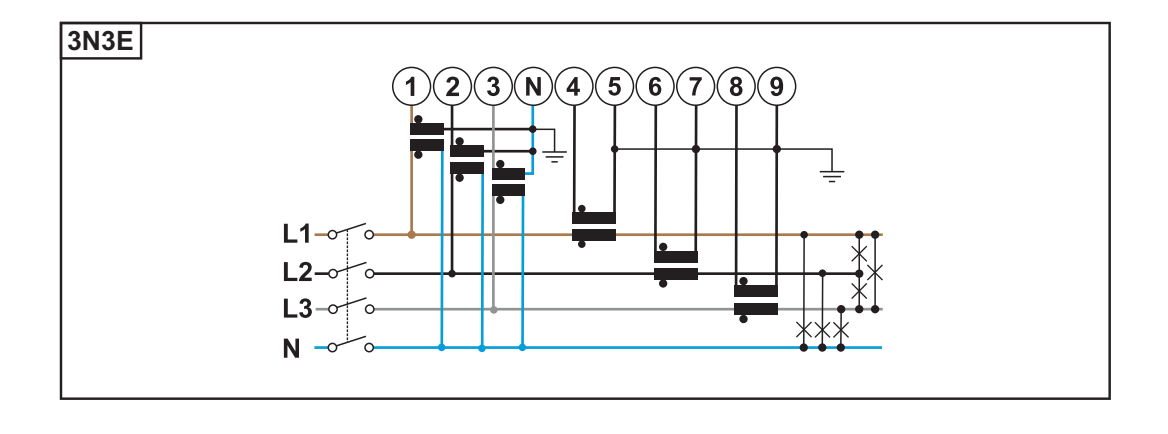

#### **Auswahlkriterien für Stromwandler**

#### **Allgemeines**

Keine Stromwandler mit einen Spannungsausgang verwenden. Stromwandler sind direktional. Wenn sie rückwärts oder mit vertauschten Drähten montiert werden, wird die gemessene Leistung negativ sein.

#### **Primärstrom**

Maximaler Strom pro Phase. Es soll ein Stromwandler gewählt werden, dessen Primärstrom über dem maximal zu erwartenden Strom pro Phase liegt. Je näher der zu erwartende Strom bei diesem Wert liegt, desto genauer ist die Messung.

#### **Sekundärstrom**

Der Stromwandler muss bei Nennstrom 1 oder 5 Ampere Wechselstrom liefern. Die Nenndaten des Stromwandlers sind im Stromwandler-Datenblatt angeführt.

#### **Leistung**

Der Fronius Smart Meter TS benötigt 0,5 VA zur Durchführung der Messung. Zusätzlich fallen an den Hin- und Rückleitungen Verluste an. Die Leistung des Stromwandlers muss größer als die Summe der Leistungen vom Fronius Smart Meter TS und den Leitungen sein. Je höher die Leistung, desto besser.

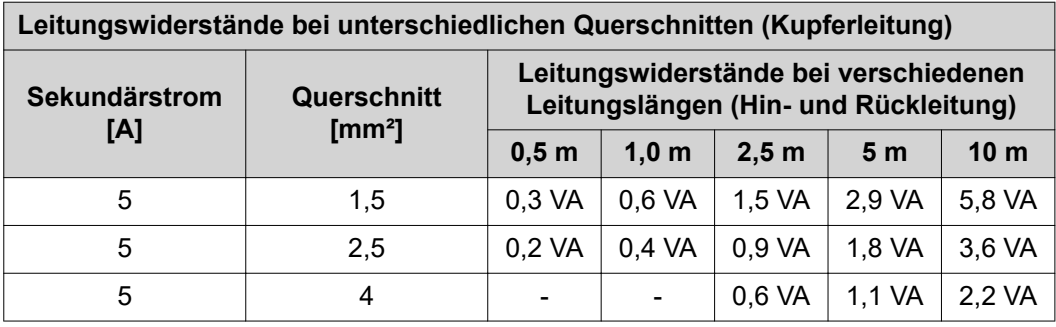

#### *Beispiel*

Die Länge der Hin- und Rückleitung (je 0,5 m) zwischen Fronius Smart Meter TS und Stromwandler beträgt insgesamt 1 m und hat einen Kupferkabel-Querschnitt von 1,5 mm², der Leitungswiderstand beträgt somit laut oben stehender Tabelle 0,6 VA. Der Eigenverbrauch des Fronius Smart Meter TS beträgt 0,5 VA.

Leitungswiderstand 0,6 VA + Eigenverbrauch 0,5 VA = 1,1 VA

 $\rightarrow$  Ein Stromwandler mit einer Leistung von 1,5 VA, 5 VA oder höher ist hier geeignet.

#### **Genauigkeitsklasse**

Klasse 1 oder besser (Klasse 0,5 / Klasse 0,2 etc.) verwenden. Klasse 1 entspricht einer Abweichung von ± 1 % des Sekundärstroms bei maximaler Leistung.

#### **Montage**

Starr oder klappbar.

Starr ist meist preiswerter und weist oft bessere Leistungs- und Genauigkeitswerte auf.

<span id="page-21-0"></span>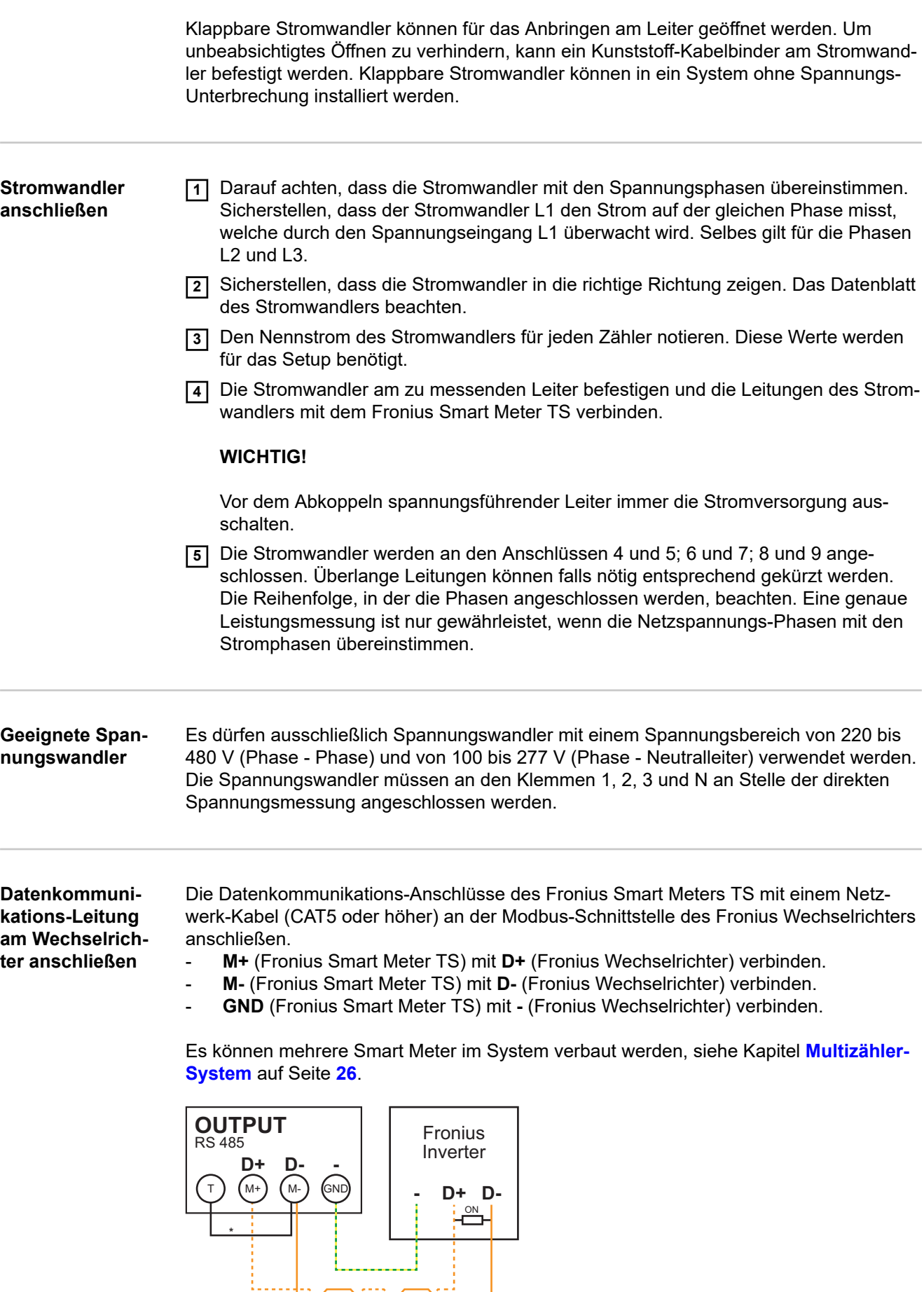

**\*** Für die Vermeidung von Interferenzen muss der Abschluss-Widerstand (siehe Kapitel **[Abschluss-Widerstände](#page-22-0)** auf Seite **[23](#page-22-0)**) verwendet werden. Dieser ist im Fronius Smart <span id="page-22-0"></span>Meter TS integriert und muss mit einem Draht zwischen **M-** und **T** (T = Terminierung) hergestellt werden.

### **WICHTIG!**

#### **Weitere Informationen zur erfolgreichen Inbetriebnahme.**

Folgende Hinweise zum Anschließen der Datenkommunikations-Leitung am Wechselrichter beachten.

- ▶ Netzwerkkabel vom Typ CAT5 oder höher verwenden.<br>► Für zusammengehörende Datenleitungen (D+ und D-)
- ▶ Für zusammengehörende Datenleitungen (D+ und D-) ein gemeinsam verdrilltes Kablepaar verwenden.
- Sind die Datenleitungen nahe der Netzverkabelung, Drähte oder Kabel die auf 300 bis 600 V ausgerichtet sind, verwenden (niemals weniger als die Betriebsspannung).
- ▶ Doppelt isolierte oder ummantelte Datenleitungen verwenden, wenn sich diese in der Nähe von blanken Leitern befinden.
- ▶ Abgeschirmte Twisted-Pair-Kabel verwenden, um Störungen zu vermeiden.
- ▶ In jeder Anschlussklemme können zwei Drähte installiert werden, indem die Drähte zuerst verdrillt und dann in das Terminal eingeführt und fest angezogen werden. **Hinweis:** Ein loser Draht kann einen ganzen Netzwerk-Bereich deaktivieren.
- Die Datenkommunikations-Anschlüsse des Fronius Smart Meters TS sind galvanisch von gefährlichen Spannungen getrennt.

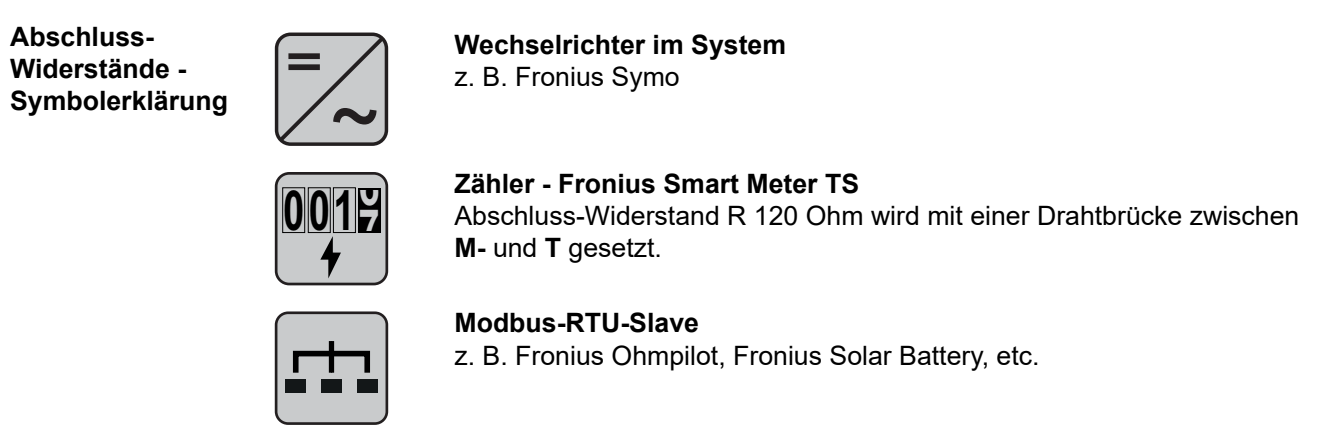

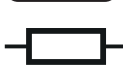

**Abschluss-Widerstand** R 120 Ohm

#### **Abschluss-Widerstände**

Auf Grund von Interferenzen wird die Verwendung von Abschluss-Widerständen gemäß der nachfolgenden Übersicht für eine einwandfreie Funktion empfohlen.

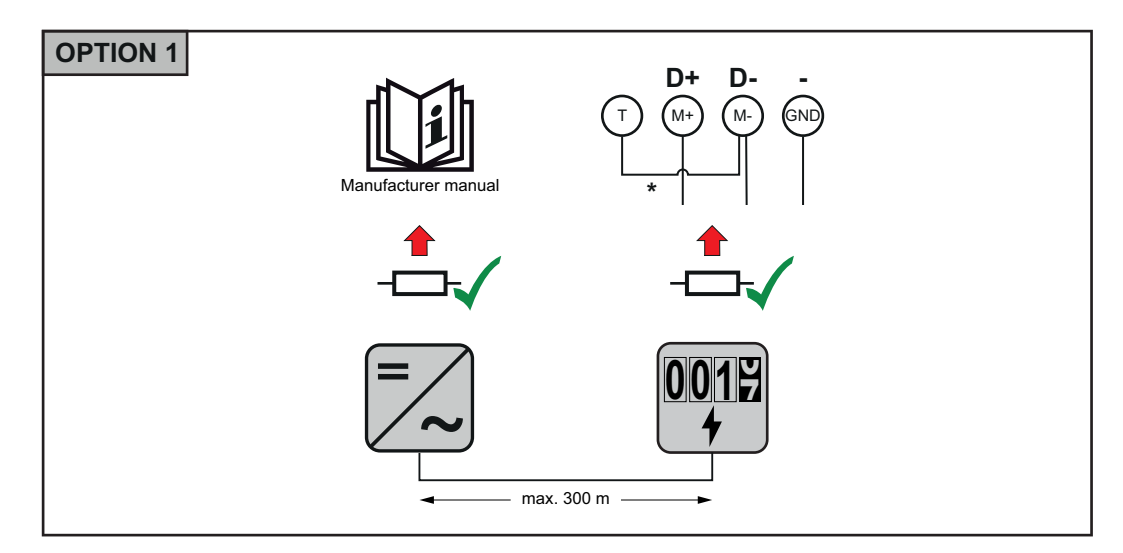

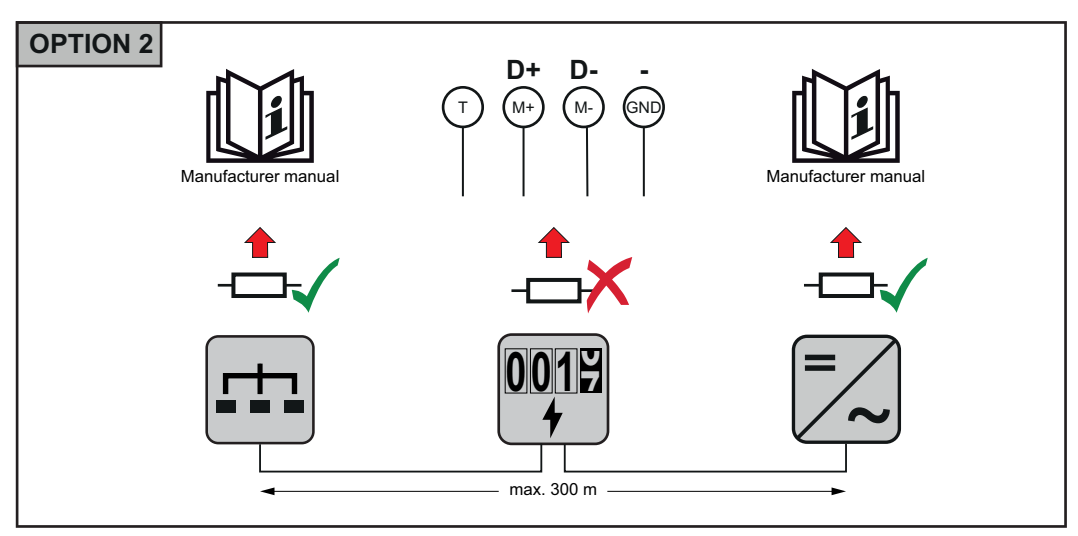

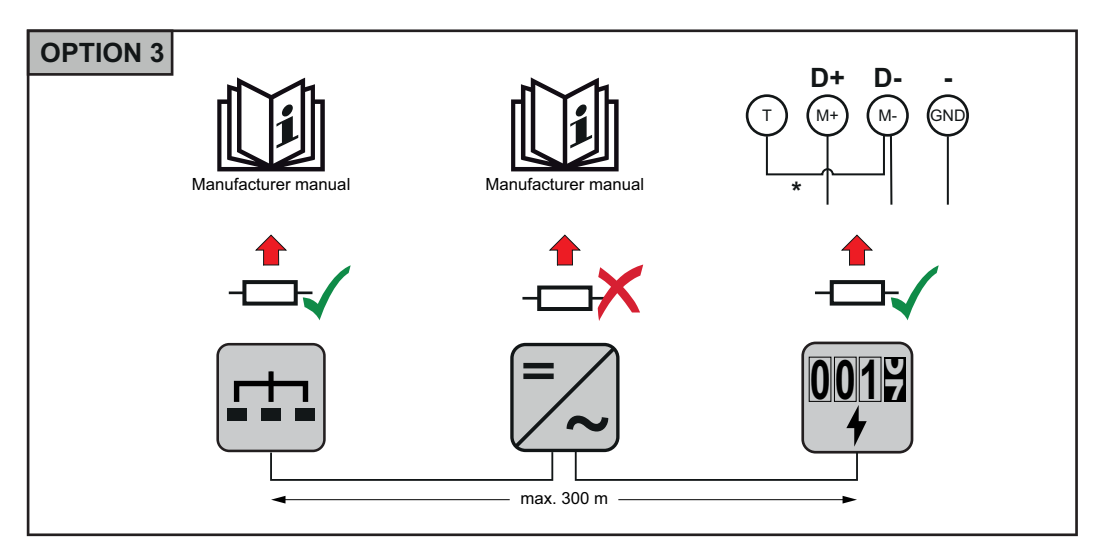

<span id="page-24-0"></span>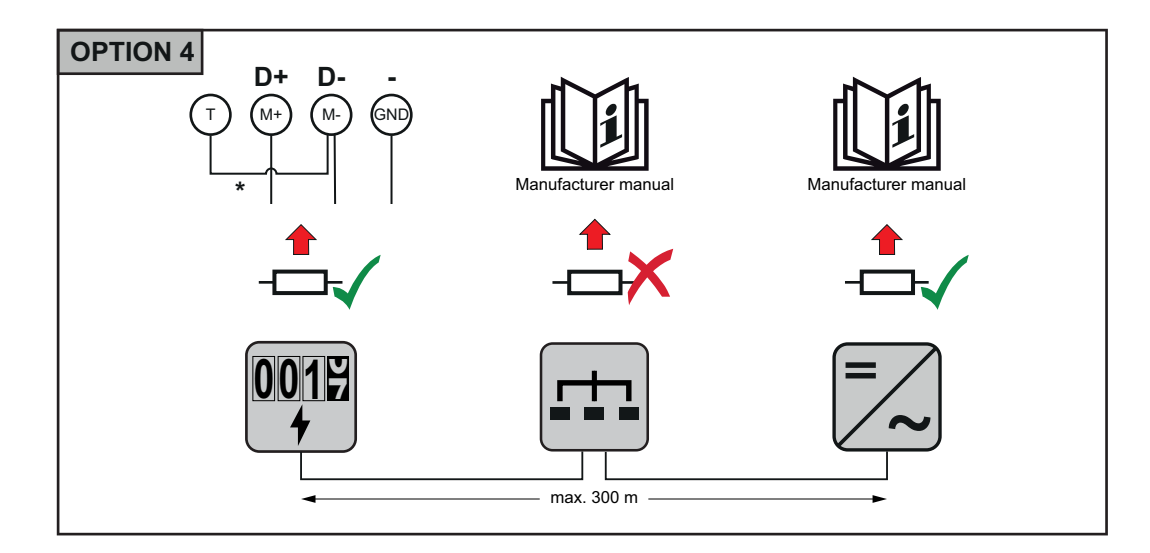

\* Der Abschluss-Widerstand beim Fronius Smart Meter TS wird mit einer Drahtbrücke zwischen **M-** und **T** hergestellt.

**Multizähler-System - Symbolerklärung**

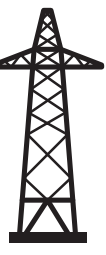

#### **Stromnetz**

versorgt die Verbraucher im System wenn nicht ausreichend Leistung von den PV-Modulen oder der Batterie zur Verfügung steht.

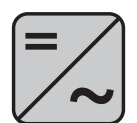

#### **Wechselrichter im System**

z. B. Fronius Primo, Fronius Symo, etc.

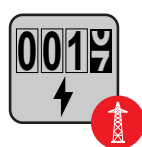

#### **Verrechnungszähler**

misst die für die Abrechnung von Strommengen relevanten Messdaten (vor allem die Kilowattstunden von Netzbezug und Netzeinspeisung). Auf Basis der verrechnungsrelevanten Daten stellt der Stromlieferant einen Netzbezug in Rechnung, und der Abnehmer des Überschusses vergütet die Netzeinspeisung.

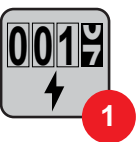

#### **Primärzähler**

erfasst die Lastkurve des Systems und stellt die Messdaten für das Energy Profiling im Fronius Solar.web bereit. Der Primärzähler steuert ebenfalls die dynamische Einspeiseregelung.

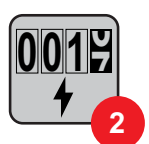

#### **Sekundärzähler**

erfasst die Lastkurve einzelner Verbraucher (z. B. Waschmaschiene, Lampen, Fernseher, Wärmepumpe, etc.) im Verbrauchszweig und stellt die Messdaten für das Energy Profiling im Fronius Solar.web bereit.

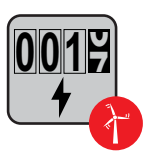

#### **Erzeugerzähler**

erfasst die Lastkurve einzelner Erzeuger (z. B. Windkraftanlage) im Verbrauchszweig und stellt die Messdaten für das Energy Profiling im Fronius Solar.web bereit.

<span id="page-25-0"></span>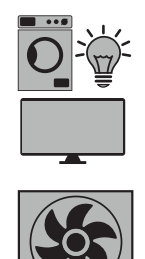

z. B. Waschmachine, Lampen, Fernseher, etc.

**Zusätzliche Verbraucher im System** z. B. Wärmepumpe

**Verbraucher im System**

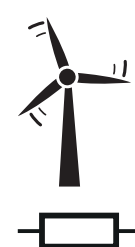

**Zusätzliche Erzeuger im System** z. B. Windkraftanlage

**Abschluss-Widerstand** R 120 Ohm

#### **Multizähler-System**

Werden mehrere Fronius Smart Meter TS verbaut, muss für jeden eine eigene Adresse (siehe **[Adresse am Fronius Smart Meter TS einstellen](#page-28-0)** auf Seite **[29](#page-28-0)**) eingestellt werden. Der Primärzähler erhält immer die Adresse 1. Alle weiteren Zähler werden im Adressbereich von 2 bis 14 durchnummeriert. Es können verschiedene Fronius Smart Meter Leistungsklassen gemeinsam verwendet werden.

### **WICHTIG!**

Max. 3 Sekundärzähler im System verwenden.

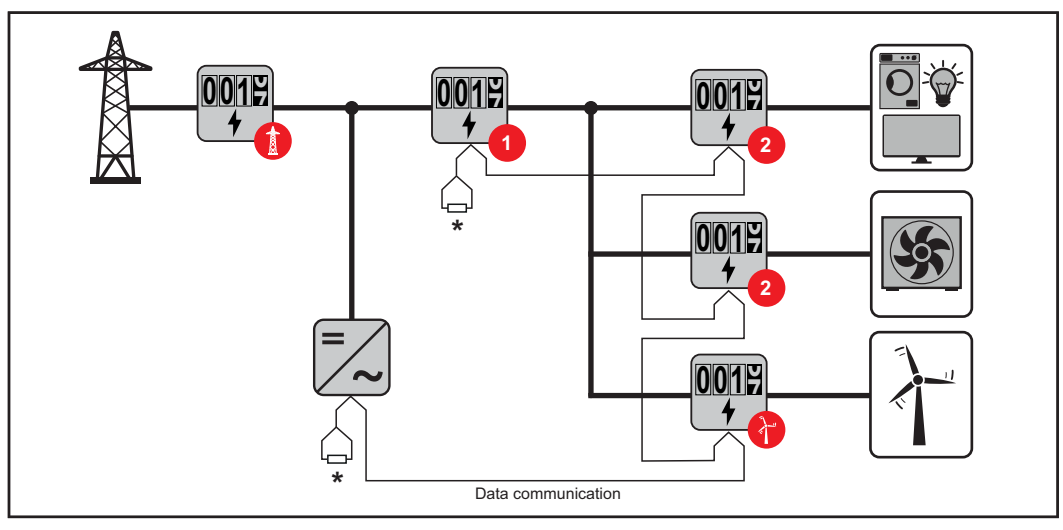

*Position des Primärzählers im Verbrauchszweig. \*Abschluss-Widerstand R 120 Ohm*

<span id="page-26-0"></span>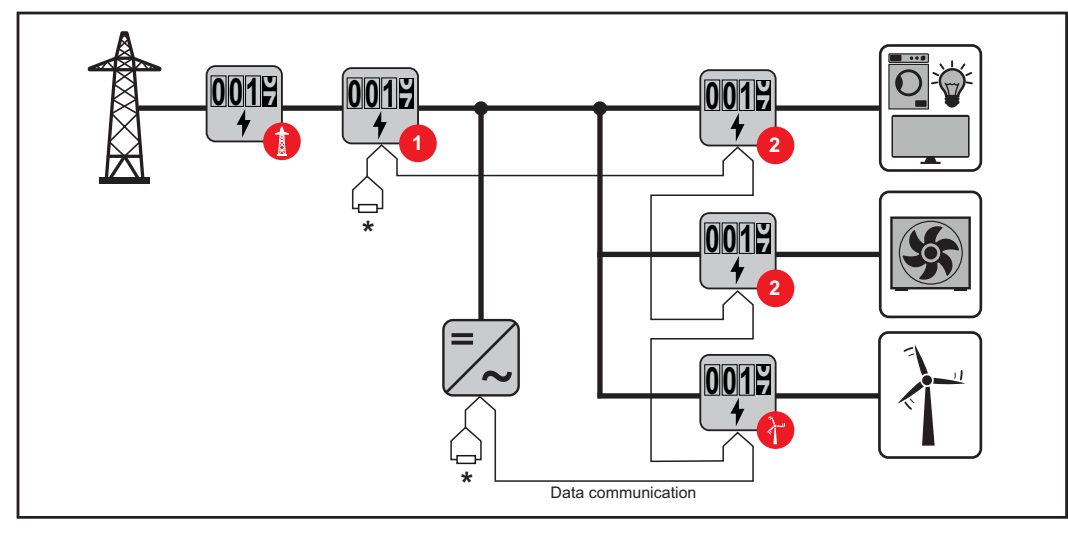

*Position des Primärzählers am Einspeisepunkt. \*Abschluss-Widerstand R 120 Ohm*

#### **Folgendes muss in einem Multizähler-System beachtet werden:**

- Jede Modbus Adresse nur einmal vergeben.
- Die Platzierung der Abschlusswiderstände für jeden Kanal individuell durchführen.

#### **Bei PV-Anlagen mit Wechselrichtern der Produktserie Fronius GEN24 und Fronius Tauro muss Folgendes beachtet werden:**

- Den Primärzähler und die Batterie auf unterschiedliche Kanäle anschließen.
- Die übrigen Modbus-Teilnehmer gleichmäßig verteilen.

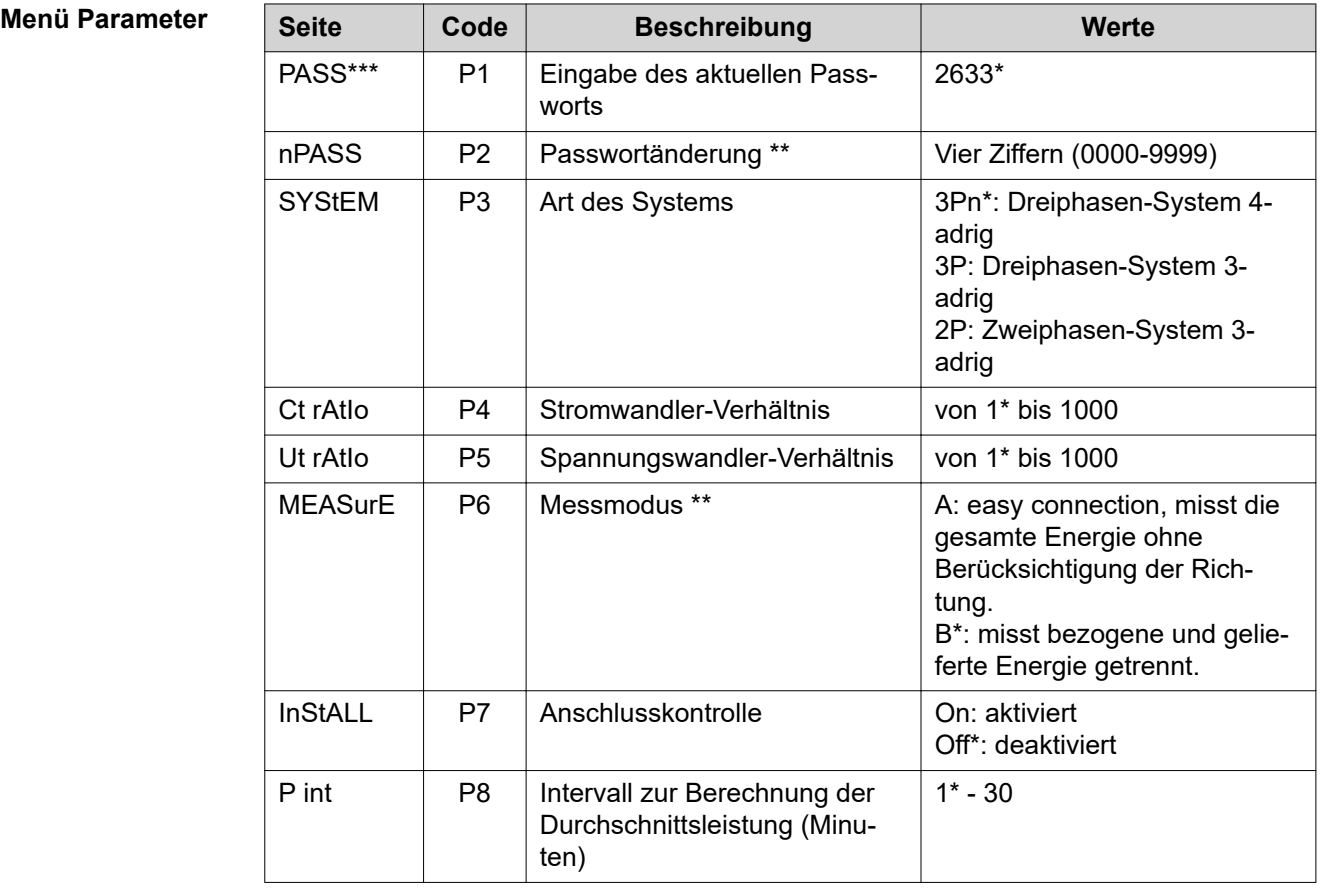

**DE**

<span id="page-27-0"></span>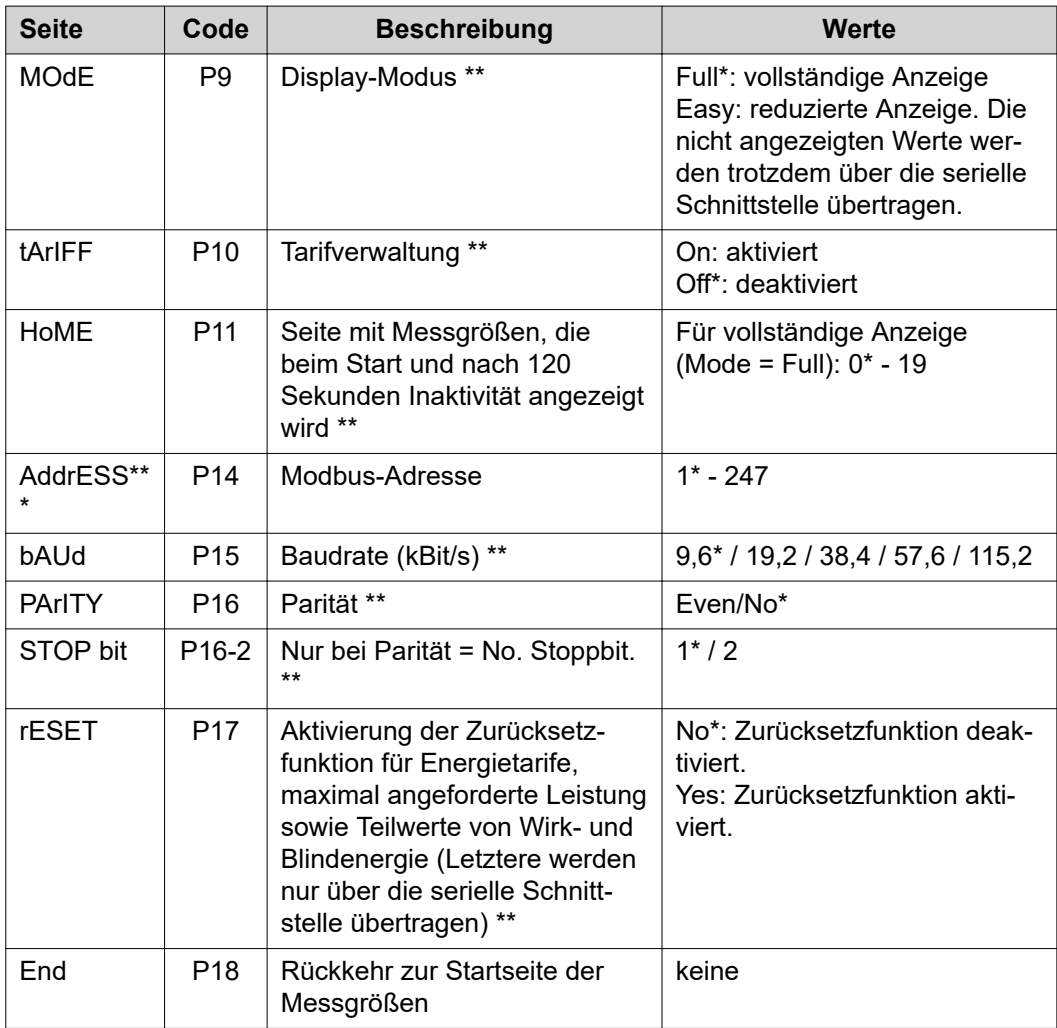

\* Werkseinstellungen

- \*\* Einstellungen können mit einer Passwort-Änderung geschützt werden (Passwort kann nicht zurückgesetzt werden).
- \*\*\* Einstellungen, die konfiguriert werden müssen.

**Übersetzungsverhältnis der Strom- und Spannungswandler einstellen**

Es ist ausschließlich das Übersetzungsverhältnis der Strom- und Spannungswandler einzustellen. Alle anderen Parameter sind ab Werk voreingestellt.

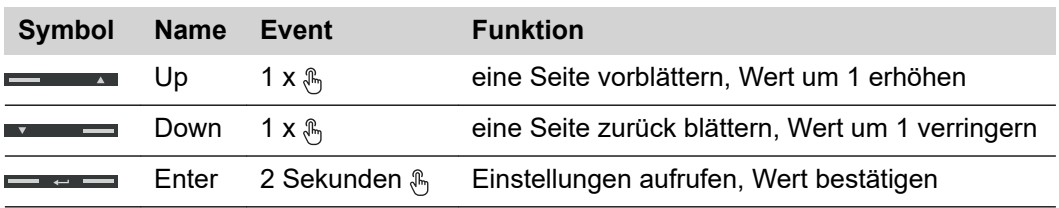

<span id="page-28-0"></span>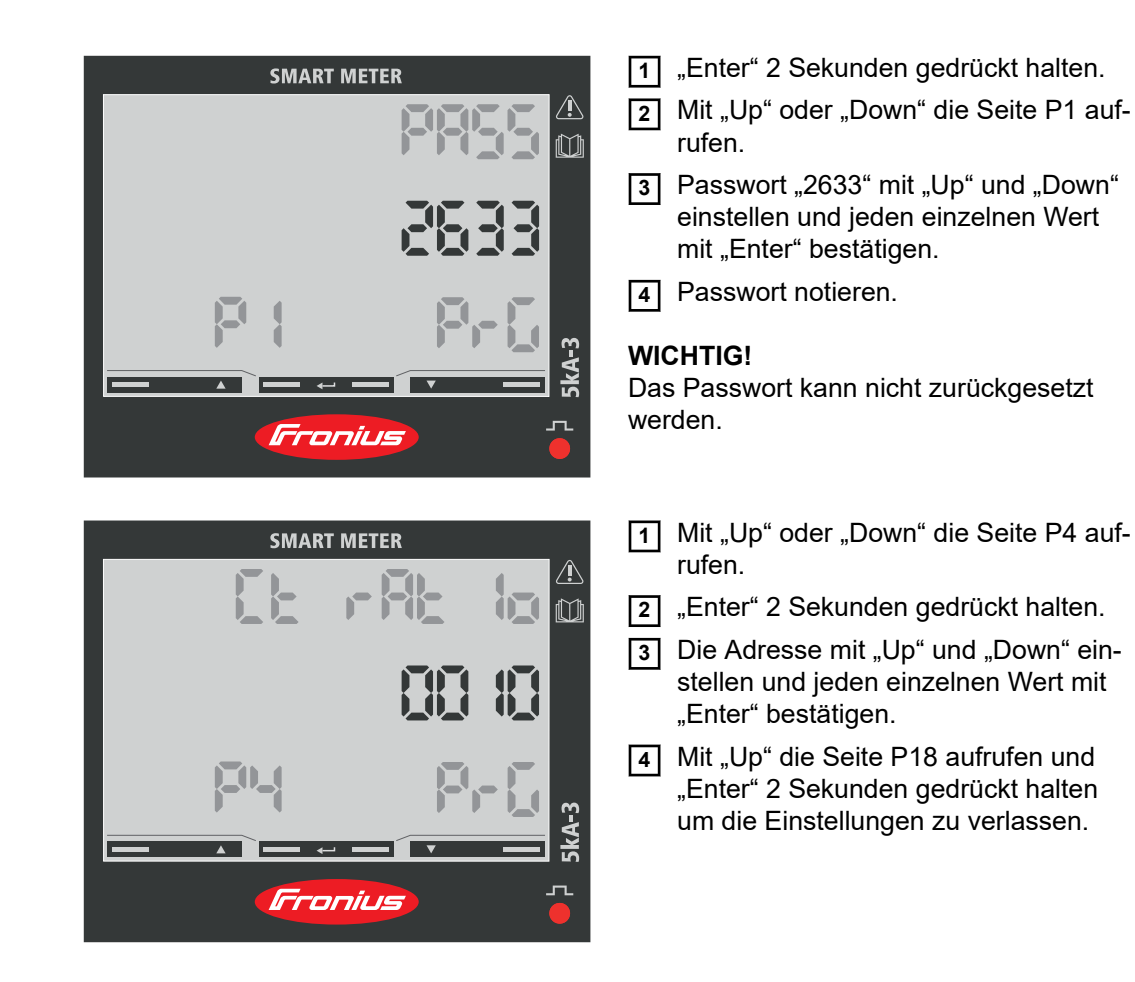

Übersetzungsverhältnis der Stromwandler<sup>1)</sup> (0001 - 1000<sup>2)</sup>). Übersetzungsverhältnis der Spannungswandler<sup>1), 3)</sup> (001,0 - 1000<sup>2)</sup>).

1)**Wichtig!** Bei Änderung des Übersetzungs-Verhältnisses werden die Zähler im Fronius Smart Meter TS auf 0 zurückgesetzt.

2) Übersetzungsverhältnis im Stromwandler x Übersetzungs-Verhältnis der Spannungswandler =  $max. 1000$ .

3) Umstellung nur bei Verwendung von Spannungswandlern (Direkte Spannungsmessung  $VT = 1$ ).

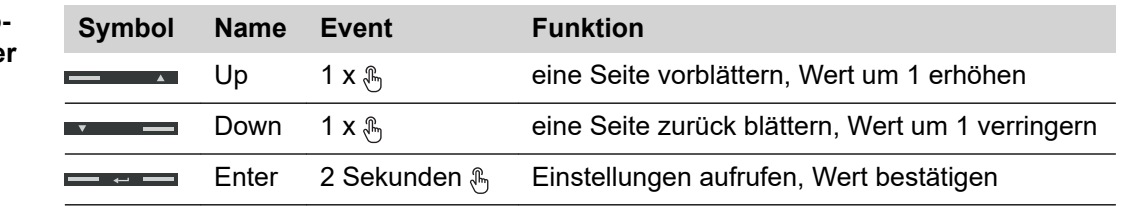

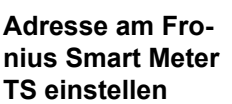

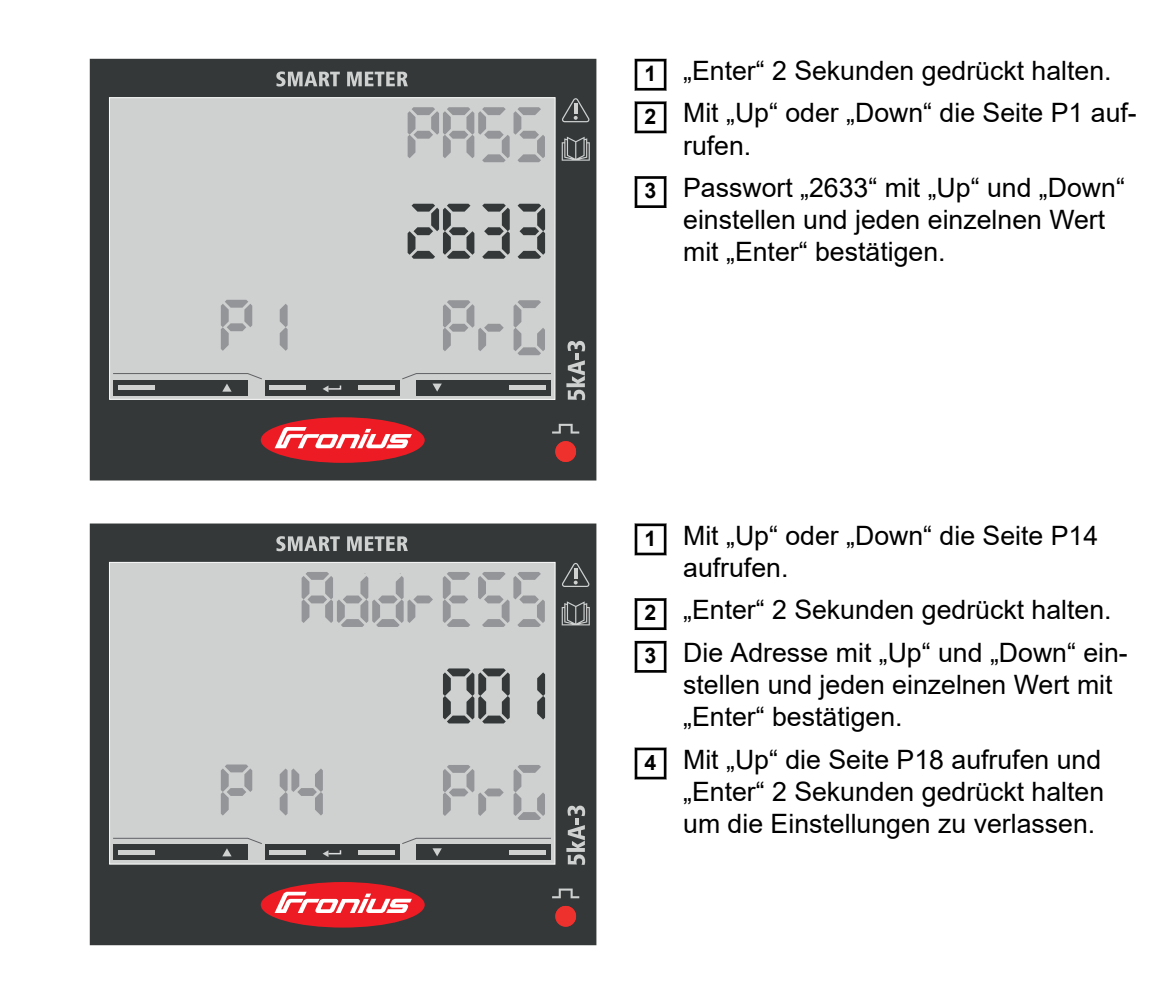

<span id="page-30-0"></span>**Inbetriebnahme**

## <span id="page-32-0"></span>**Fronius SnapINverter**

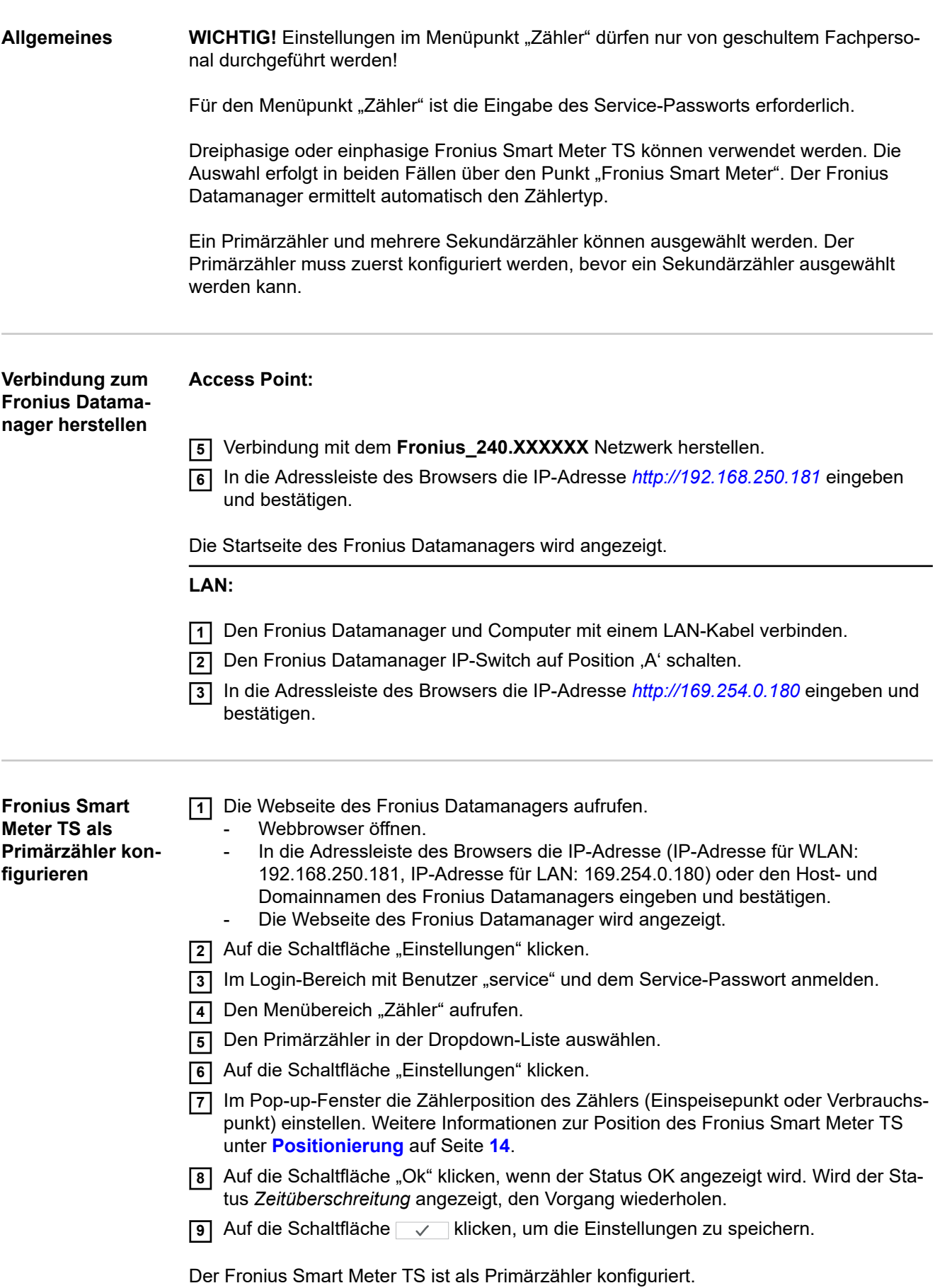

In dem Menübereich "Aktuelle Gesamtansicht" wird die Leistung der PV-Module, der Eigenverbrauch, die Netzeinspeisung und Batterieladung (falls vorhanden) angezeigt.

<span id="page-33-0"></span>**Fronius Smart Meter TS als Sekundärzähler konfigurieren**

- **1** die Webseite des Fronius Datamanagers aufrufen.
	- Webbrowser öffnen.
		- In die Adressleiste des Browsers die IP-Adresse (IP-Adresse für WLAN: 192.168.250.181, IP-Adresse für LAN: 169.254.0.180) oder den Host- und Domainnamen des Fronius Datamanagers eingeben und bestätigen. - Die Webseite des Fronius Datamanagers wird angezeigt.
- **2** Auf die Schaltfläche "Einstellungen" klicken.
- **3** Im Login-Bereich mit Benutzer "service" und dem Service-Passwort anmelden.
- **4** Den Menübereich "Zähler" aufrufen.
- **5** Den Sekundärzähler in der Dropdown-Liste auswählen.
- **6** Auf die Schaltfläche "Hinzufügen" klicken.
- **77 Den Namen des Sekundärzählers im Eingabefeld "Bezeichnung" eingeben.**
- **8** Im Eingabefeld "Modbus Adresse" die zuvor vergebene Adresse eingeben.
- **9** Die Beschreibung des Zählers ergänzen.
- **10** Auf die Schaltfläche  $\sqrt{\phantom{a}}$  klicken, um die Einstellungen zu speichern.

Der Fronius Smart Meter TS ist als Sekundärzähler konfiguriert.

### <span id="page-34-0"></span>**Fronius GEN24 Wechselrichter**

Allgemeines **WICHTIG!** Einstellungen im Menüpunkt "Anlagenkonfiguration" dürfen nur von geschultem Fachpersonal durchgeführt werden!

> Für den Menüpunkt "Anlagenkonfiguration" ist die Eingabe des Techniker-Passworts erforderlich.

Dreiphasige oder einphasige Fronius Smart Meter TS können verwendet werden. Die Auswahl erfolgt in beiden Fällen über den Menübereich "Komponenten". Der Zählertyp wird dabei automatisch ermittelt.

Ein Primärzähler und mehrere Sekundärzähler können ausgewählt werden. Der Primärzähler muss zuerst konfiguriert werden, bevor ein Sekundärzähler ausgewählt werden kann.

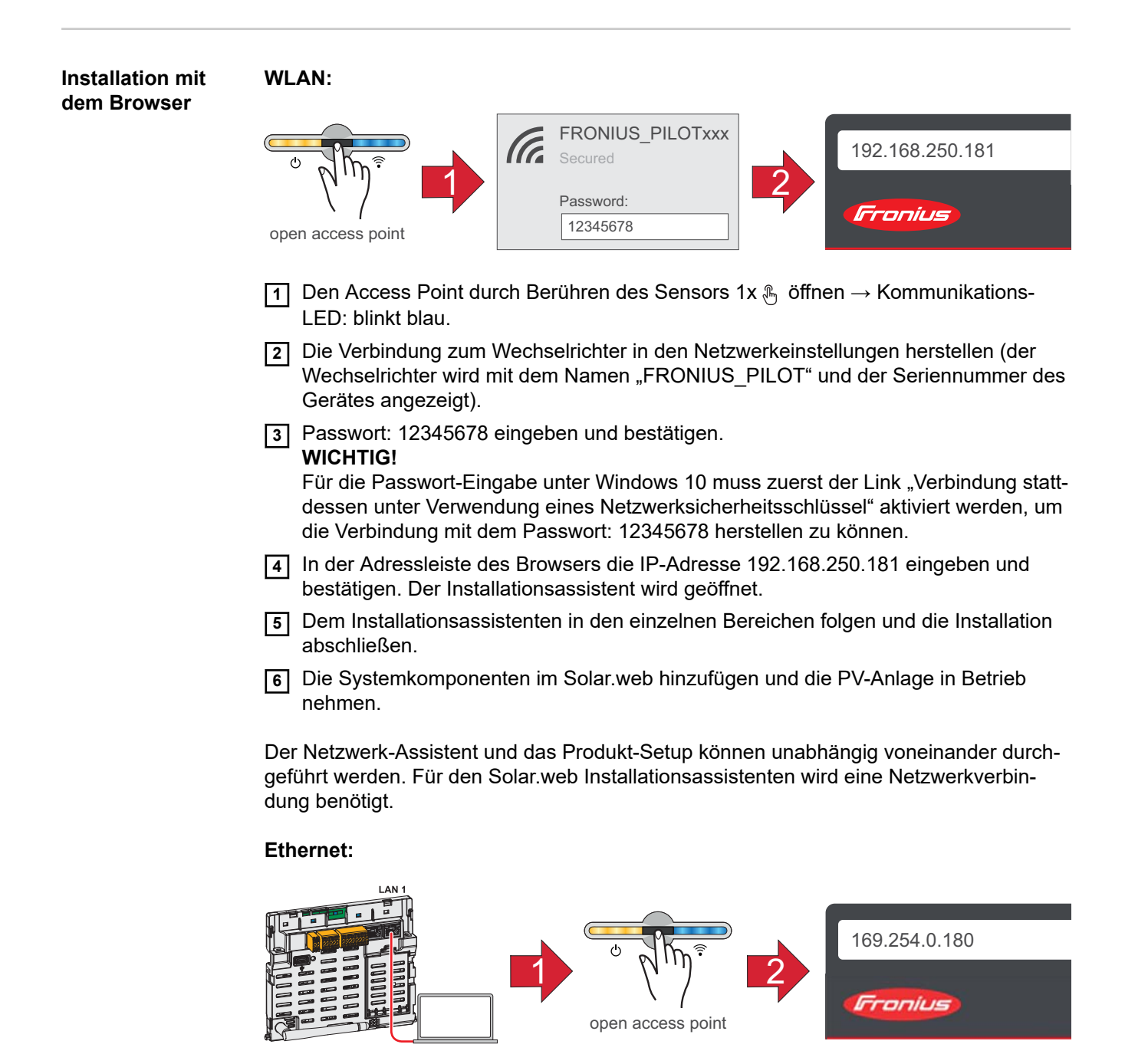

<span id="page-35-0"></span>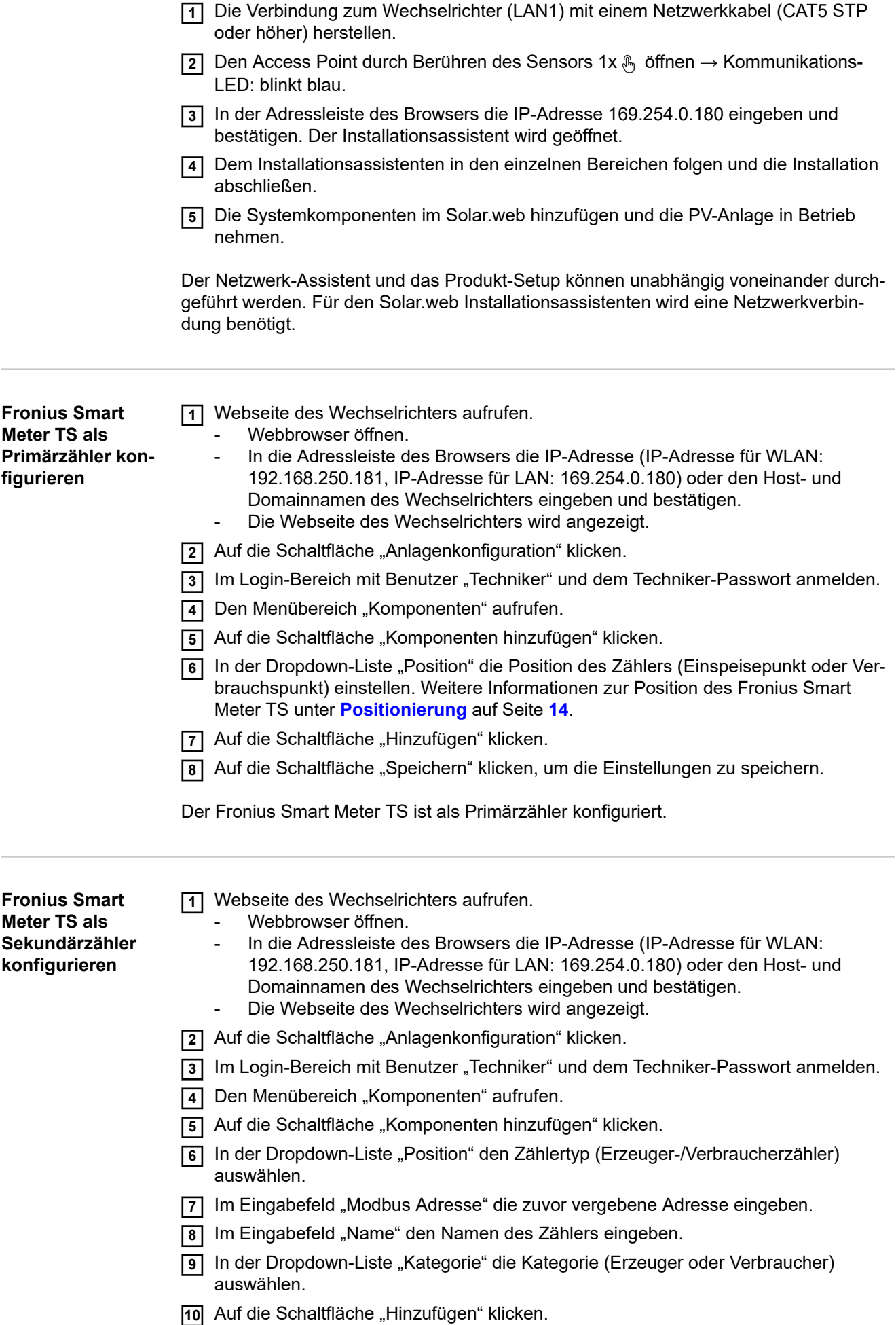

**11** Auf die Schaltfläche "Speichern" klicken, um die Einstellungen zu speichern.

Der Fronius Smart Meter TS ist als Sekundärzähler konfiguriert.

### <span id="page-37-0"></span>**Bedienung**

**Menüstruktur** Eine grafische Darstellung der Menüstruktur kann der im Lieferumfang enthaltenen Benutzerinformation entnommen werden.

#### <span id="page-38-0"></span>**Technische Daten Modbus Übertragungsgeschwindigkeit:** 9600 baud **Paritätsbit:** keines

#### **Softwareversion:**

- Fronius Datamanager 2.0 (ab Version 3.16.1)
- Fronius Symo Hybrid (ab Version 1.16.1)

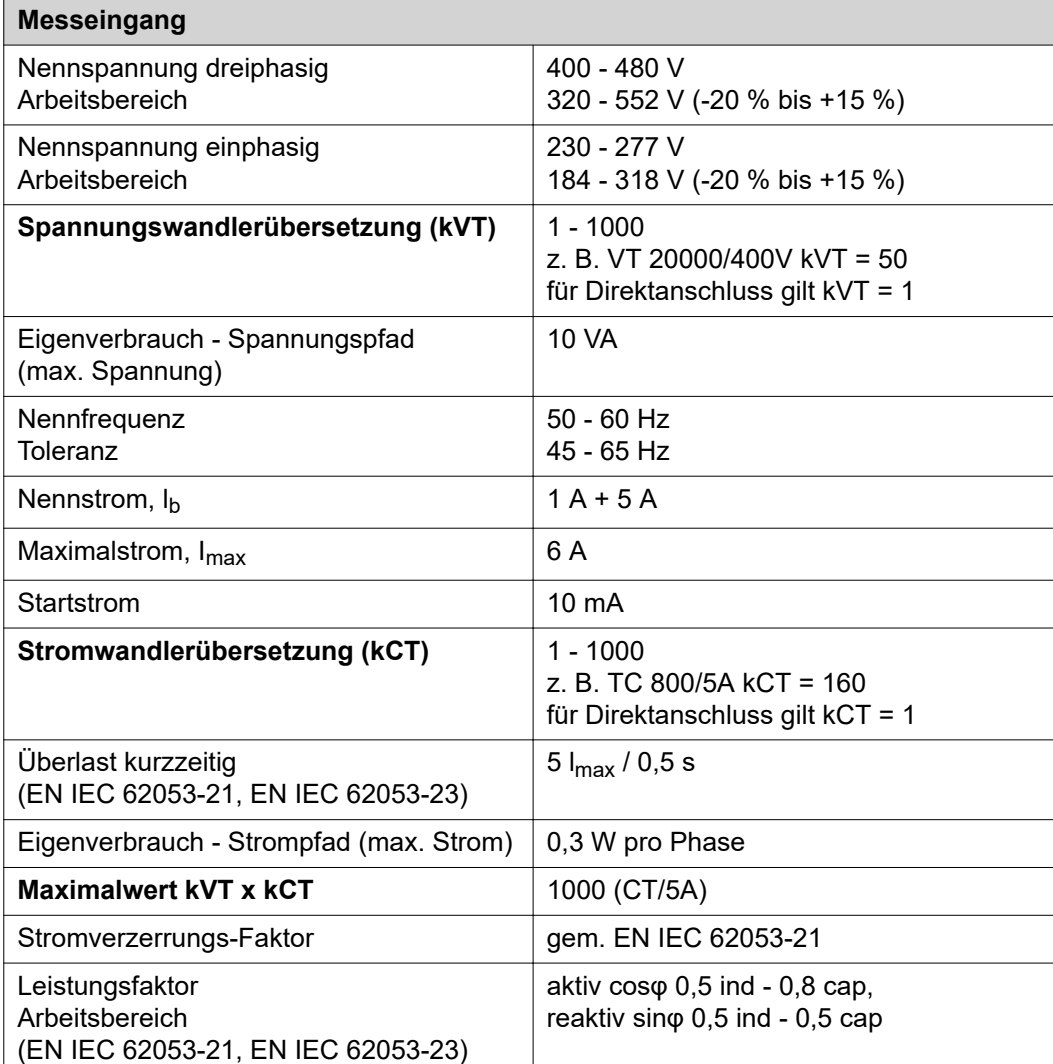

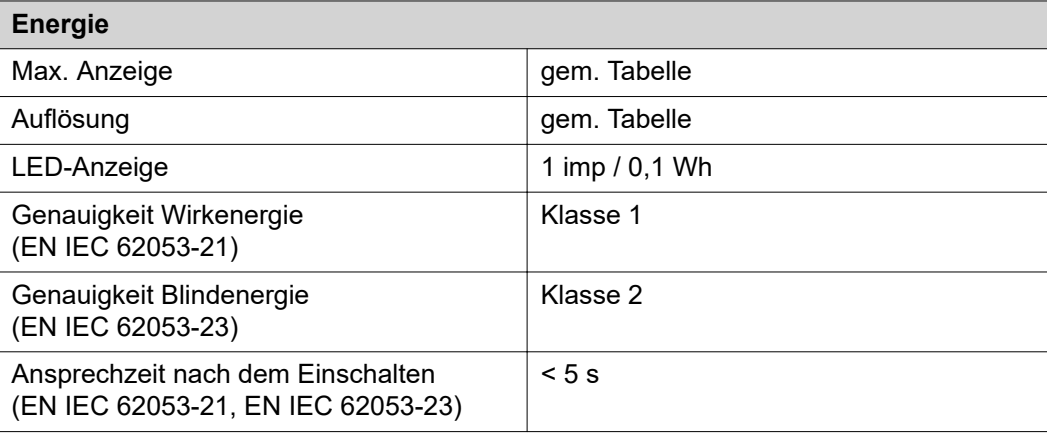

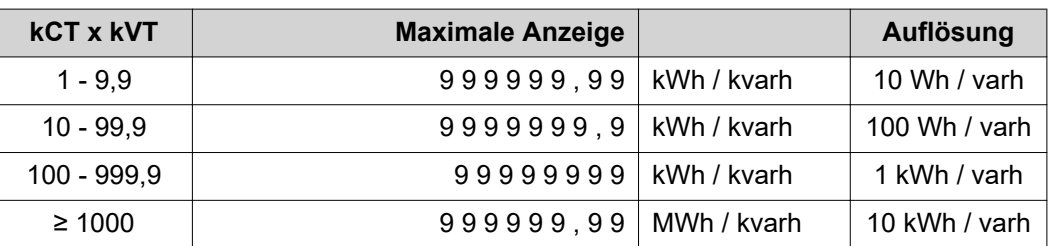

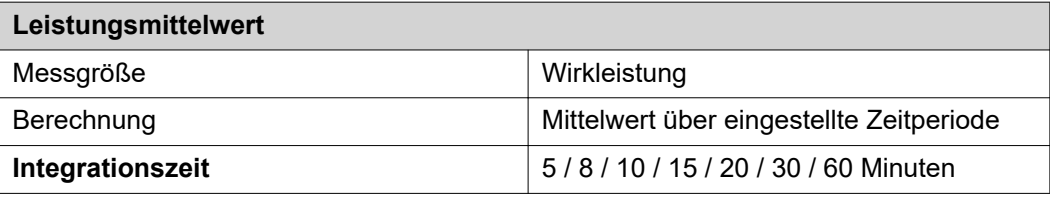

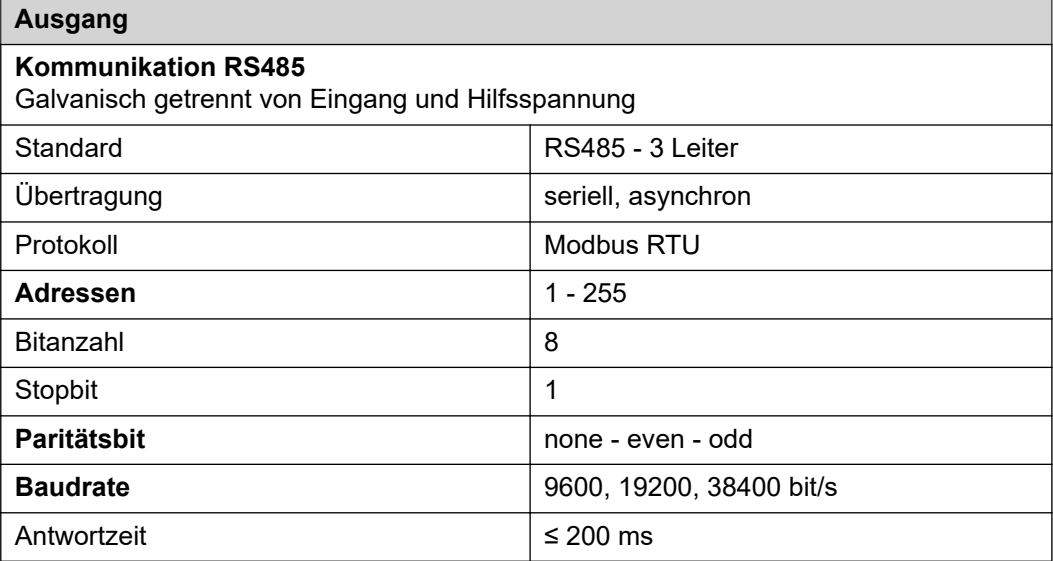

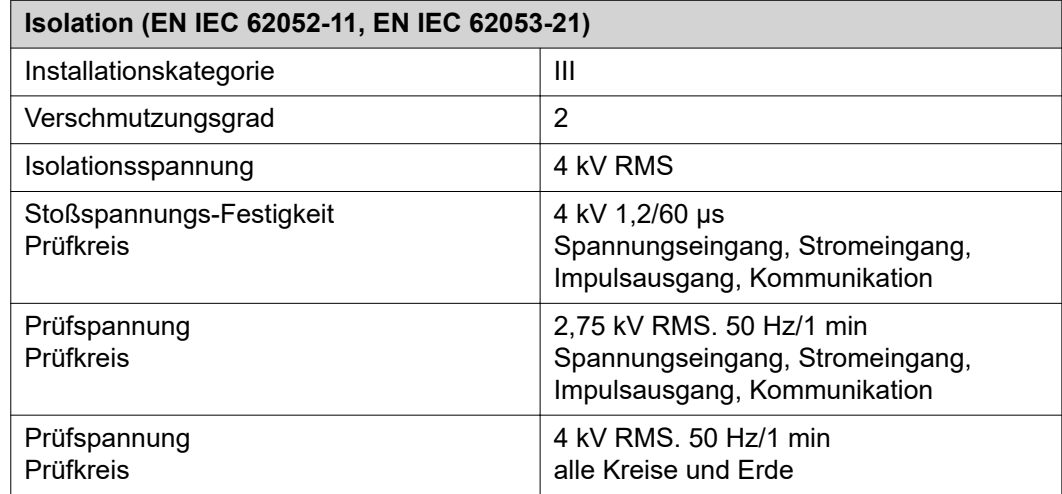

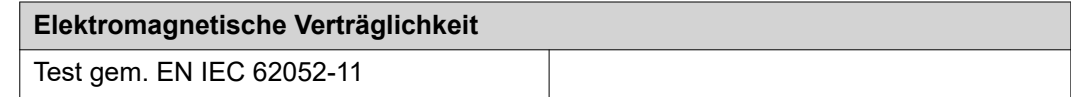

### **Arbeitsbedingungen**

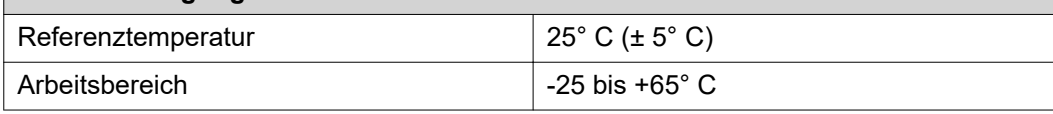

<span id="page-40-0"></span>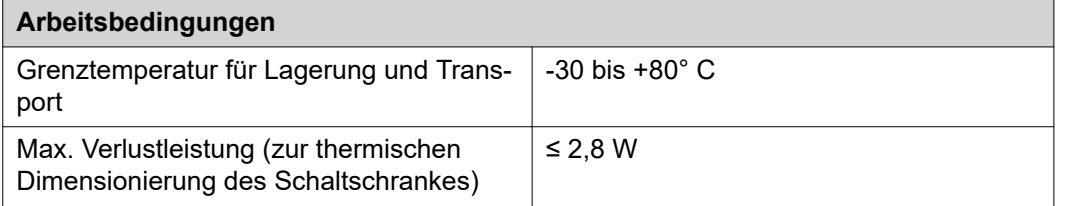

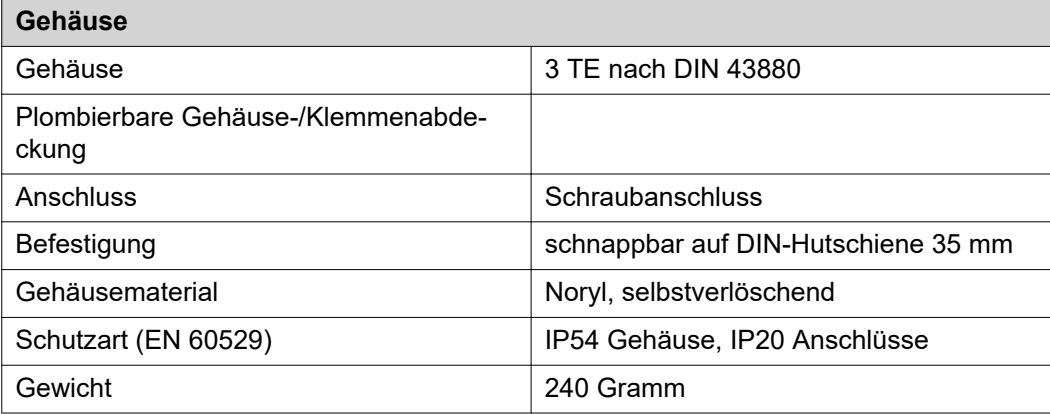

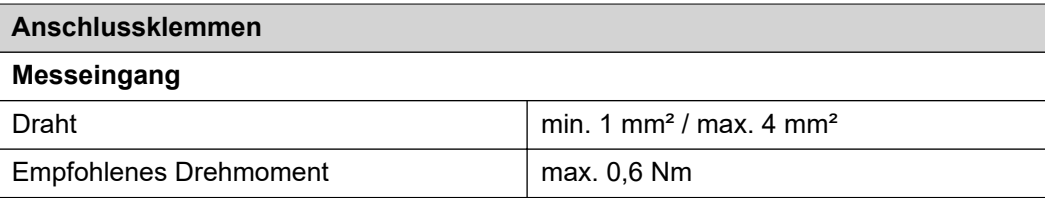

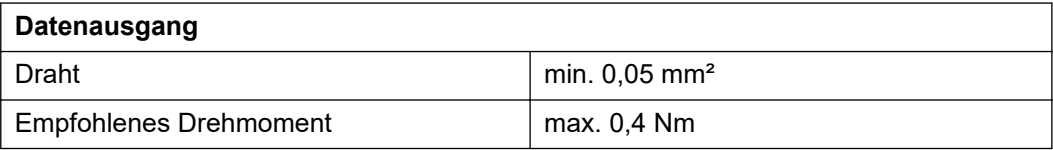

**Fronius Werksgarantie** Detaillierte, länderspezifische Garantiebedingungen sind im Internet erhältlich: www.fronius.com/solar/garantie

> Um die volle Garantielaufzeit für Ihren neu installierten Fronius Wechselrichter oder Speicher zu erhalten, registrieren Sie sich bitte unter: www.solarweb.com.

#### **FRONIUS INTERNATIONAL GMBH**

Froniusstraße 1 A-4643 Pettenbach AUSTRIA contact@fronius.com **www.fronius.com**

Under **www.fronius.com/contact** you will find the addresses of all Fronius Sales & Service Partners and locations.

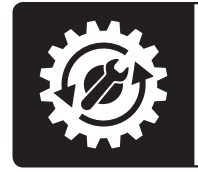

Find your<br>spareparts online

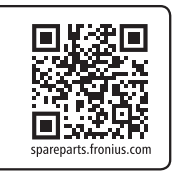